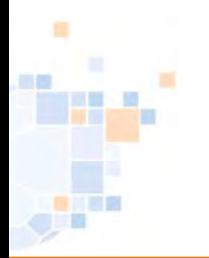

# PassOnline 2.0

# **Schulungsmaterial**

Stand: 05.10.2021

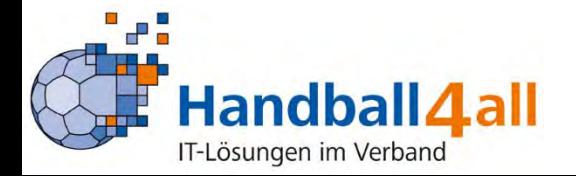

#### **Alle Spielrechte gemäß der DHB-Spielordnung\* werden online beantragt und verarbeitet**

- ü intuitive Benutzerführung und übersichtliche Seitendarstellung **(neu!)**
- $\checkmark$  Antragstellung immer durch den Stammverein
- $\checkmark$  Verein autorisiert selbstständig Bearbeiter und Leser
- $\checkmark$  Darstellung des Bearbeitungsstands jederzeit online
- ü digitale Antragsdaten und Antragsformular stimmen überein **(neu!)**
- $\checkmark$  Passbilder werden beim Antrag zugeordnet und direkt auf dem Pass integriert
- ü Aktualisierung von Passbilder kann durch Verein oder Person selbst erfolgen **(neu!)**
- $\checkmark$  automatische Bereitstellung eines vorläufigen Spielausweises, wenn durch Verband genehmigt
- $\checkmark$  Vorschlag möglicher\* Spielrechte und Prüfung erfolgt automatisch durch das System
- $\checkmark$  vollständige Umsetzung als digitaler Ausweis mit Übergabe in Spielbericht
- ü alle Möglichkeiten der Anzeige und Überprüfbarkeit sind 100 %-ig DSGVO-konform **(neu!)**

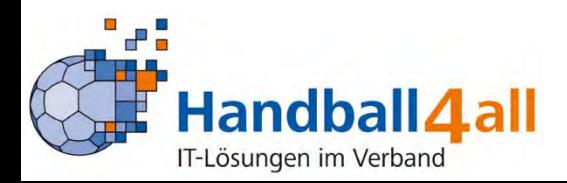

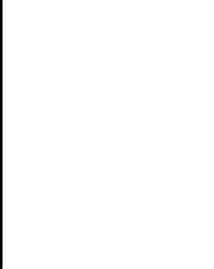

# PassOnline - *Anmeldung (wie bisher)*

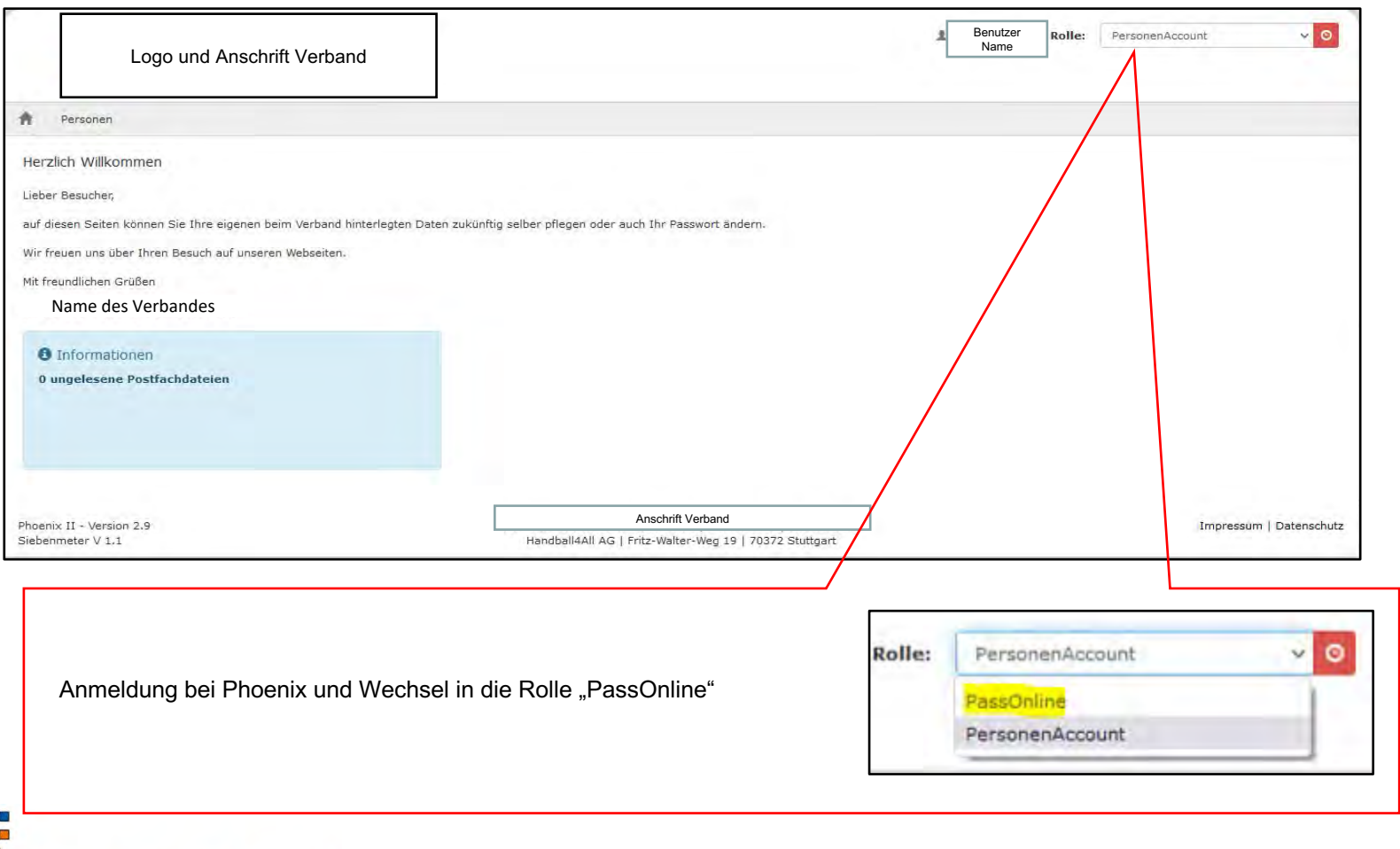

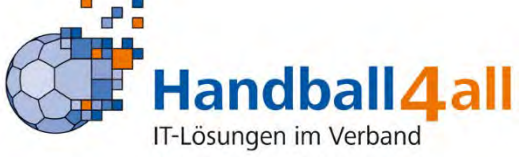

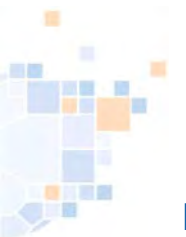

#### PassOnline - *Bearbeitungsfunktionen (wie bisher)*

Die Funktionen "PassOnline-Leser" und "PassOnline-Bearbeiter" werden durch den Vereinsadmin zugeordnet.

Bei Spielgemeinschaften müssen diese Rechte in den jeweiligen Stammvereinen zugeordnet werden.

Durch die Funktionszuordnung wird automatisch die Rolle "PassOnline" zugeordnet und mit den entsprechenden Berechtigungen verknüpft.

Innerhalb eines Vereins kann man nur "Leser" **oder** "Bearbeiter" sein.

Wenn einer Person beide Funktionen parallel in einem Verein zugeordnet sind, gilt "Bearbeiter"!

Zu den Funktionen:

**PassOnline-Leser:** Die Funktion hat nur Leserechte. Anträge und Pässe können nur angesehen werden.

**PassOnline-Bearbeiter:** Die Funktion hat Lese- und Bearbeitungsrechte, d. h. kann alles sehen und entsprechende Anträge stellen, sowie Passbilder aktualisieren.

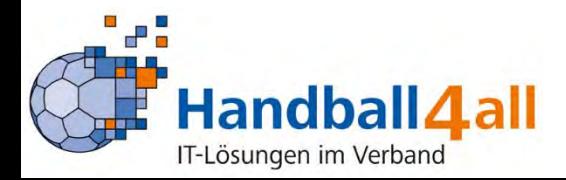

#### PassOnline - Startseite

冒

画面

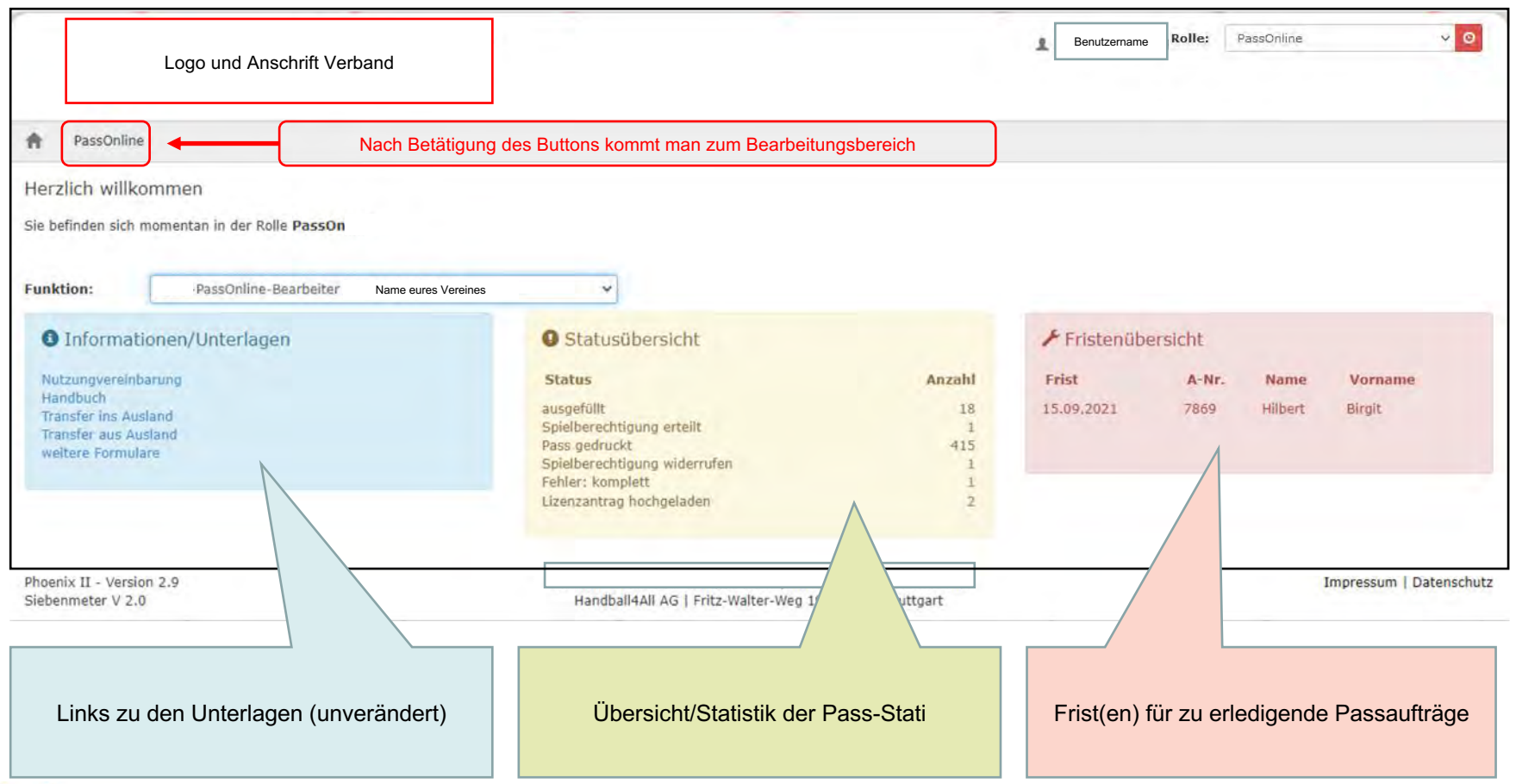

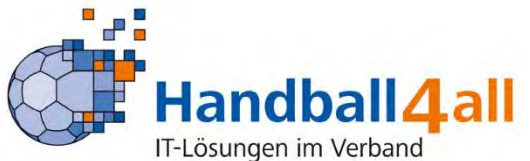

### PassOnline - Schaltflächen für Vereinsbearbeiter bei "Anträge"

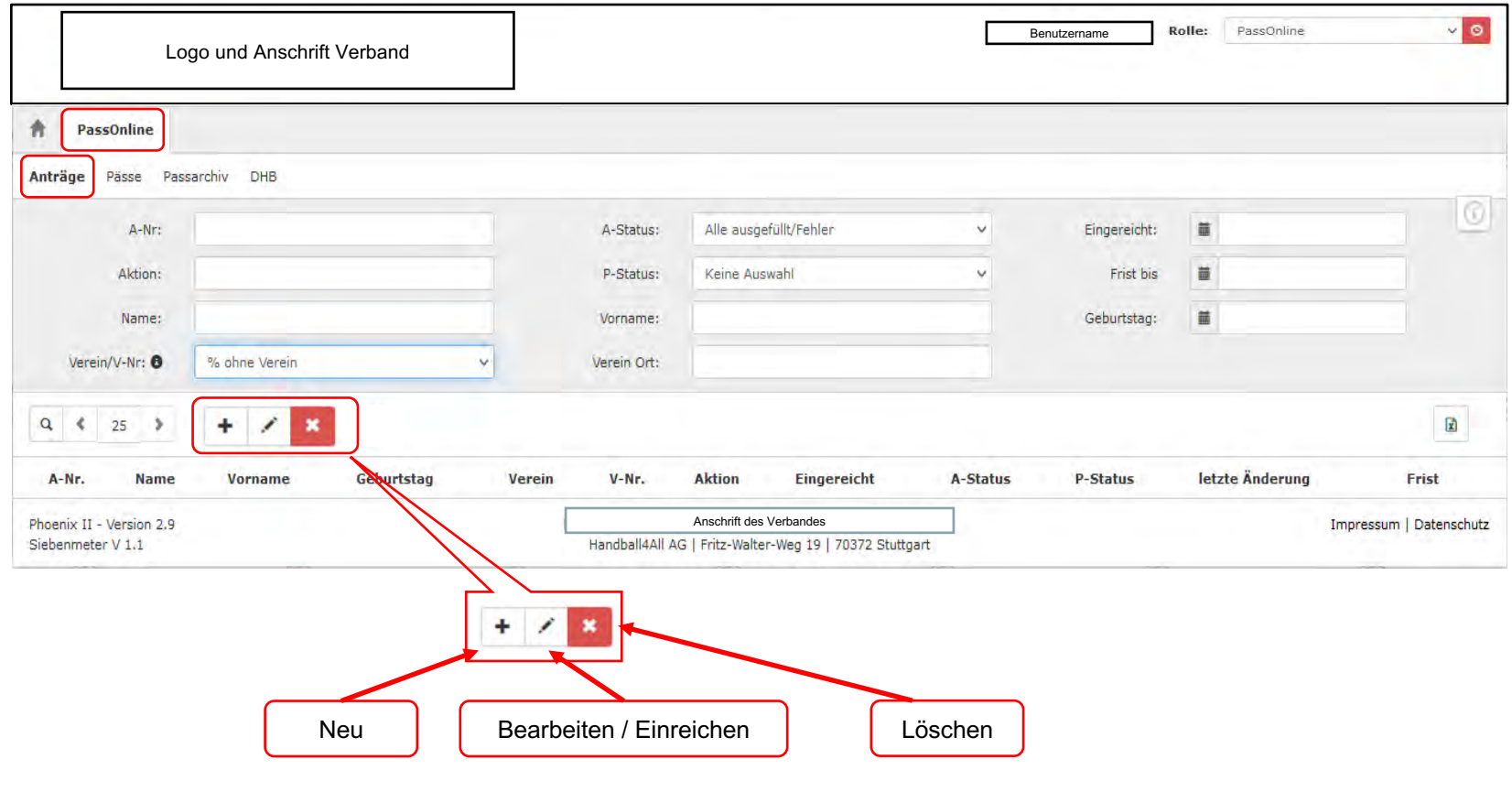

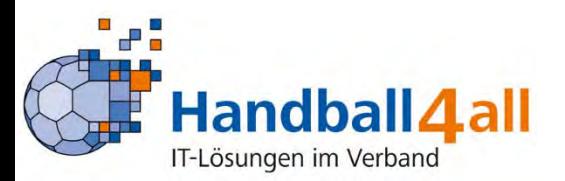

画面

**Allen** 

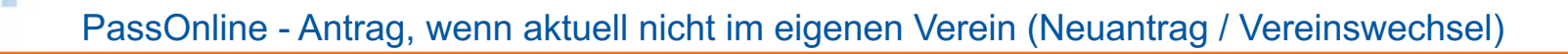

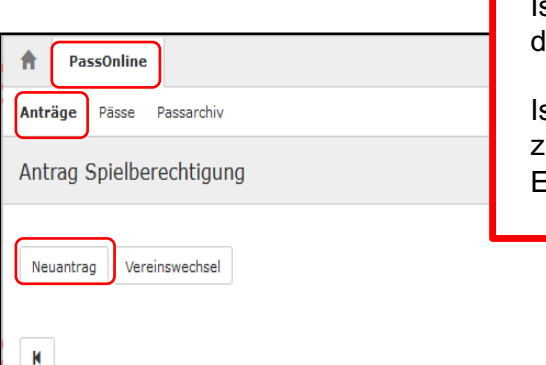

st nicht 100% klar, ob jemals eine Spielberechtigung vorlag, muss ggf. mit der Passstelle Kontakt aufgenommen werden.

st der Pass bereits (mehrere Jahre) abgemeldet und im Passarchiv, muss zuerst die Passstelle kontaktiert werden, diese führt eine Aktivierung durch. Erst dann können Anträge gestellt werden.

#### **Neuantrag**

1) Spieler/in hatte noch **NIE** eine Spielberechtigung (weltweit!)

#### Vereinswechsel

- 2) Spieler/in wechselt mit Abmeldebestätigung (des alten Vereines):
	- aus gleichem Landesverband
	- aus anderem Landesverband
	- aus dem Ausland

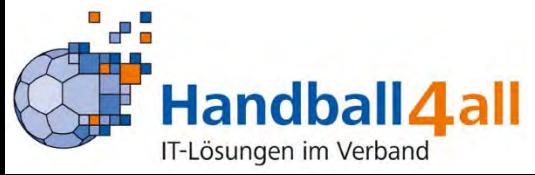

# PassOnline - AGB bestätigen

推

وأرابي

画面

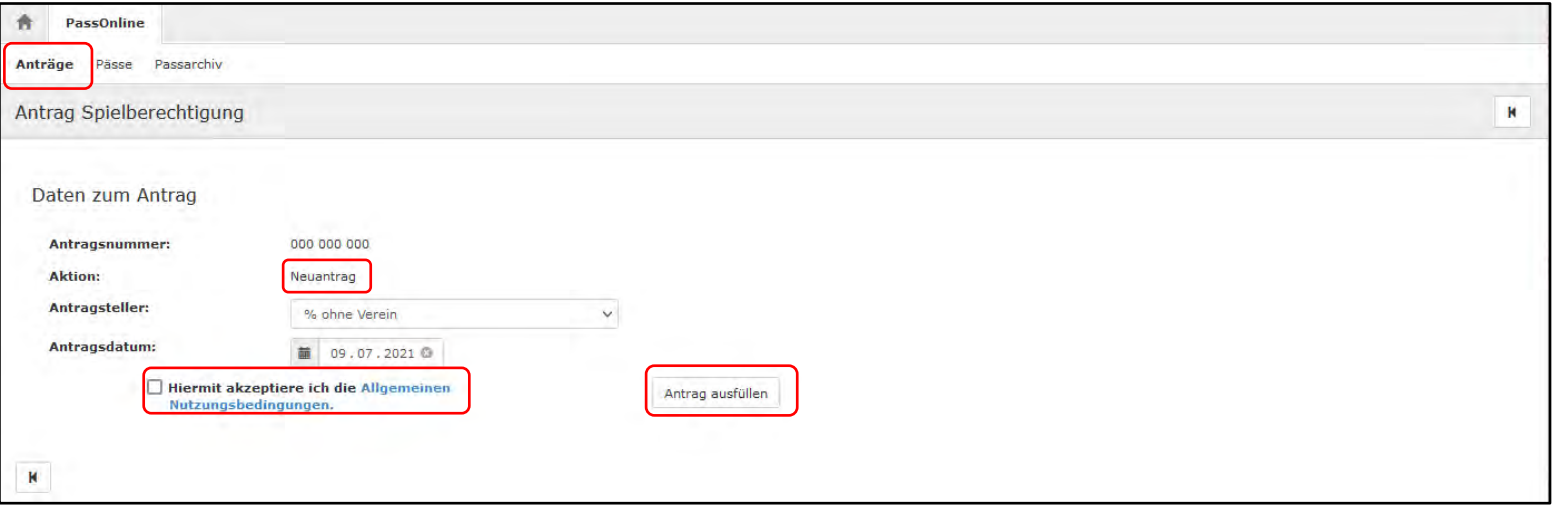

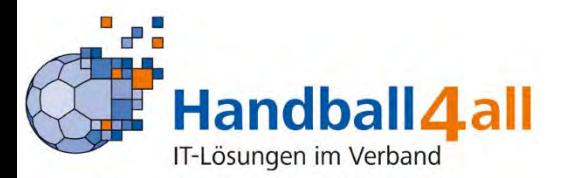

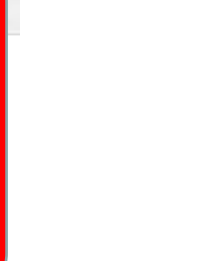

# PassOnline - Neuantrag Personendaten

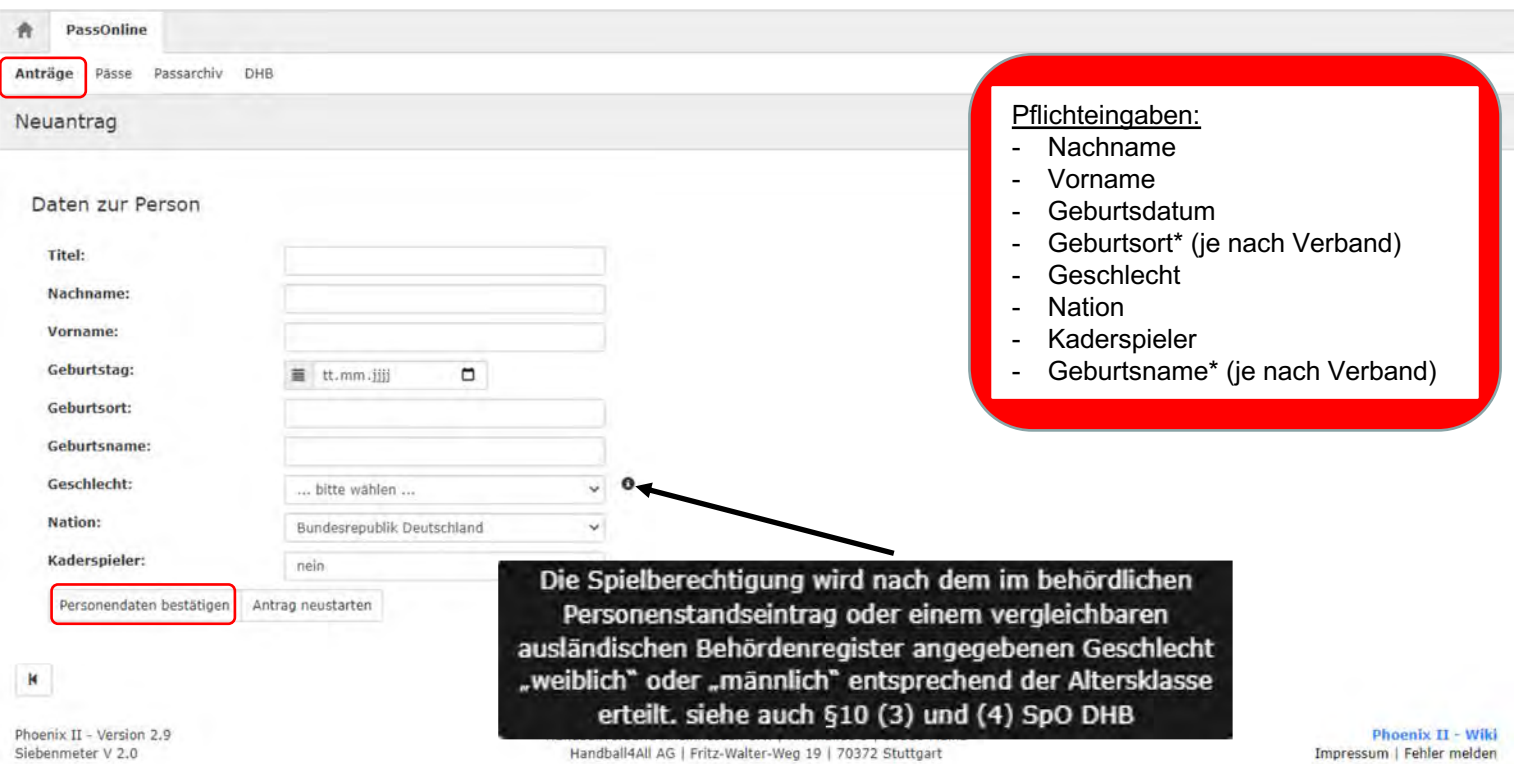

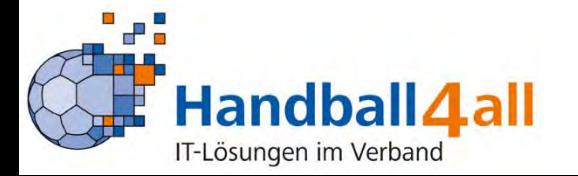

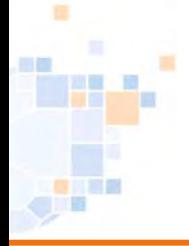

# PassOnline - Neuantrag: Spielrechte

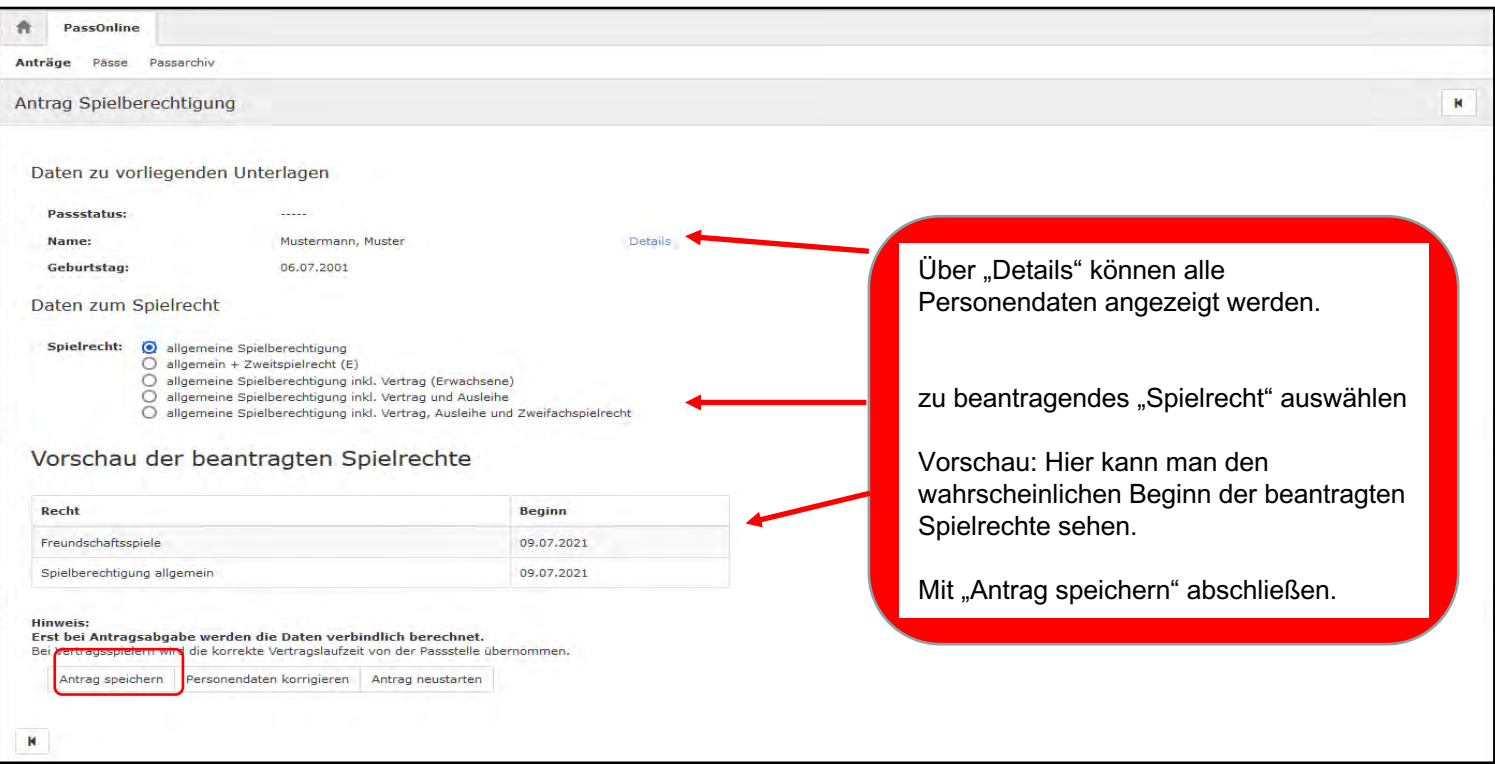

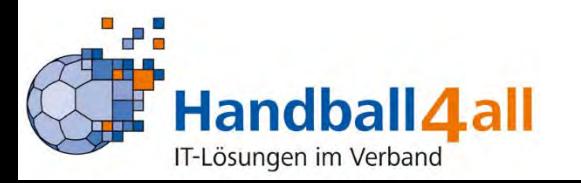

# PassOnline - Neuantrag: Druck

厦

and a

田屋

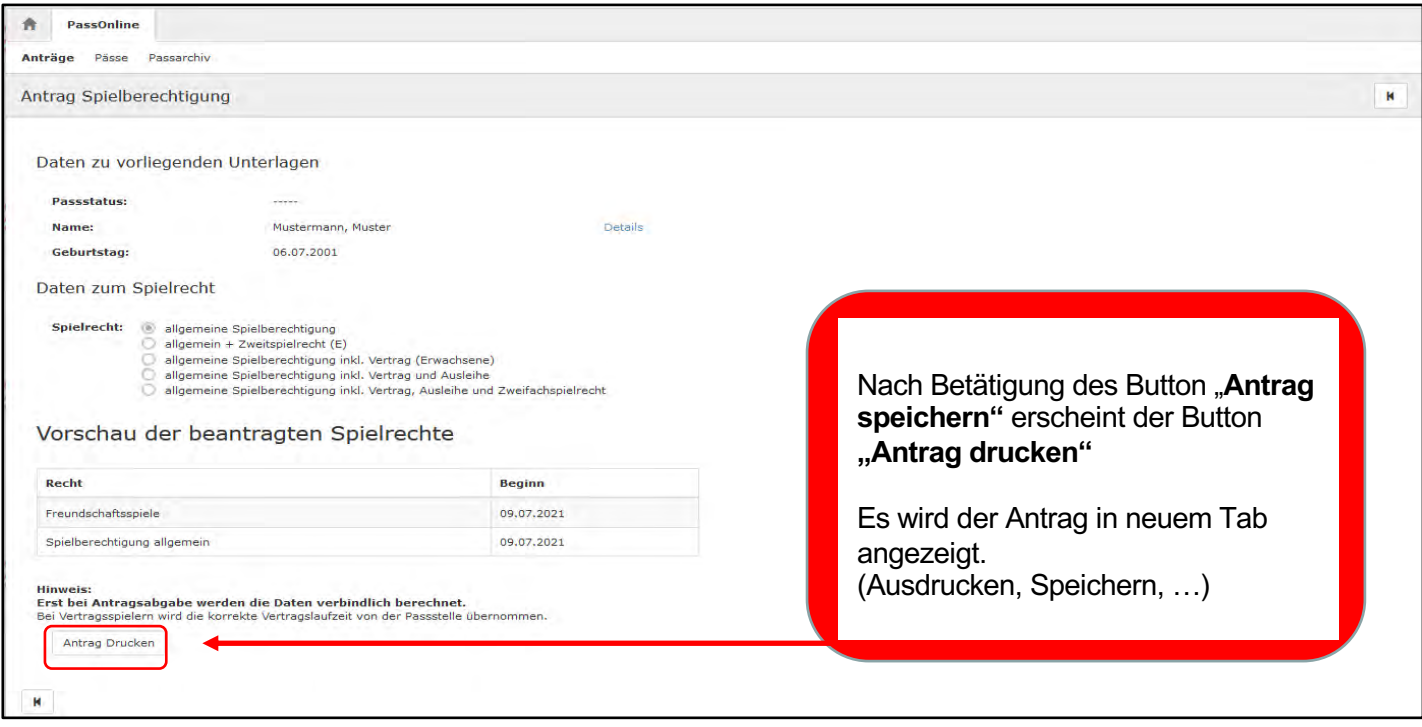

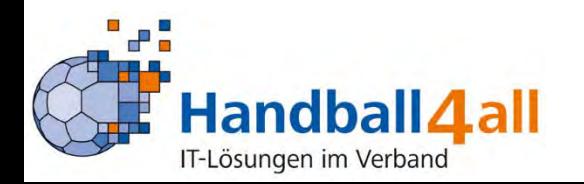

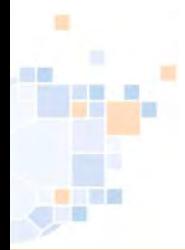

### PassOnline - Neuantrag: Beispielausdruck

# Beispiel: Antrag Aktive **Beispiel: Antrag Jugend**

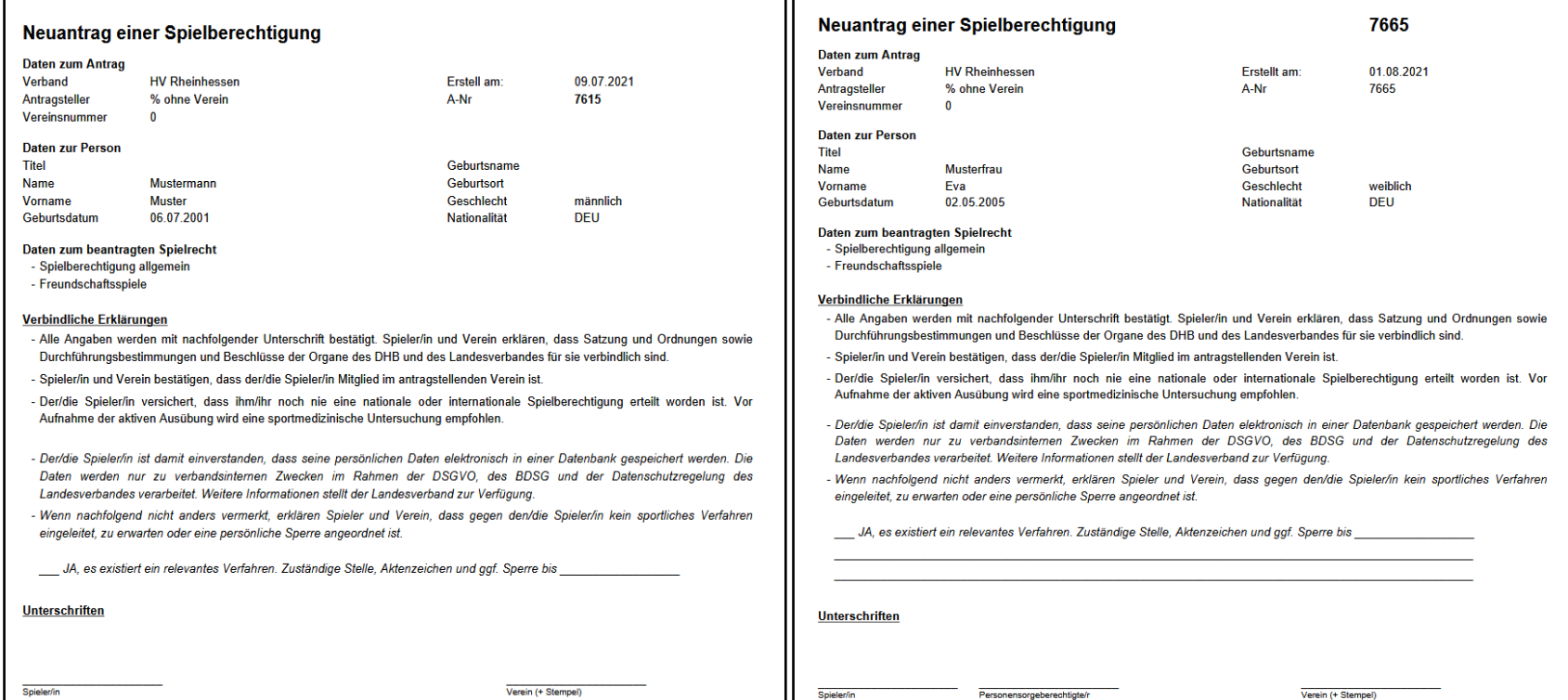

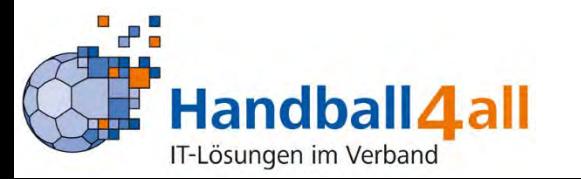

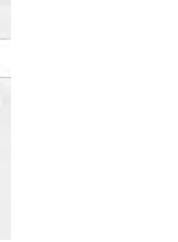

# PassOnline - Antrag: Übersicht Stati

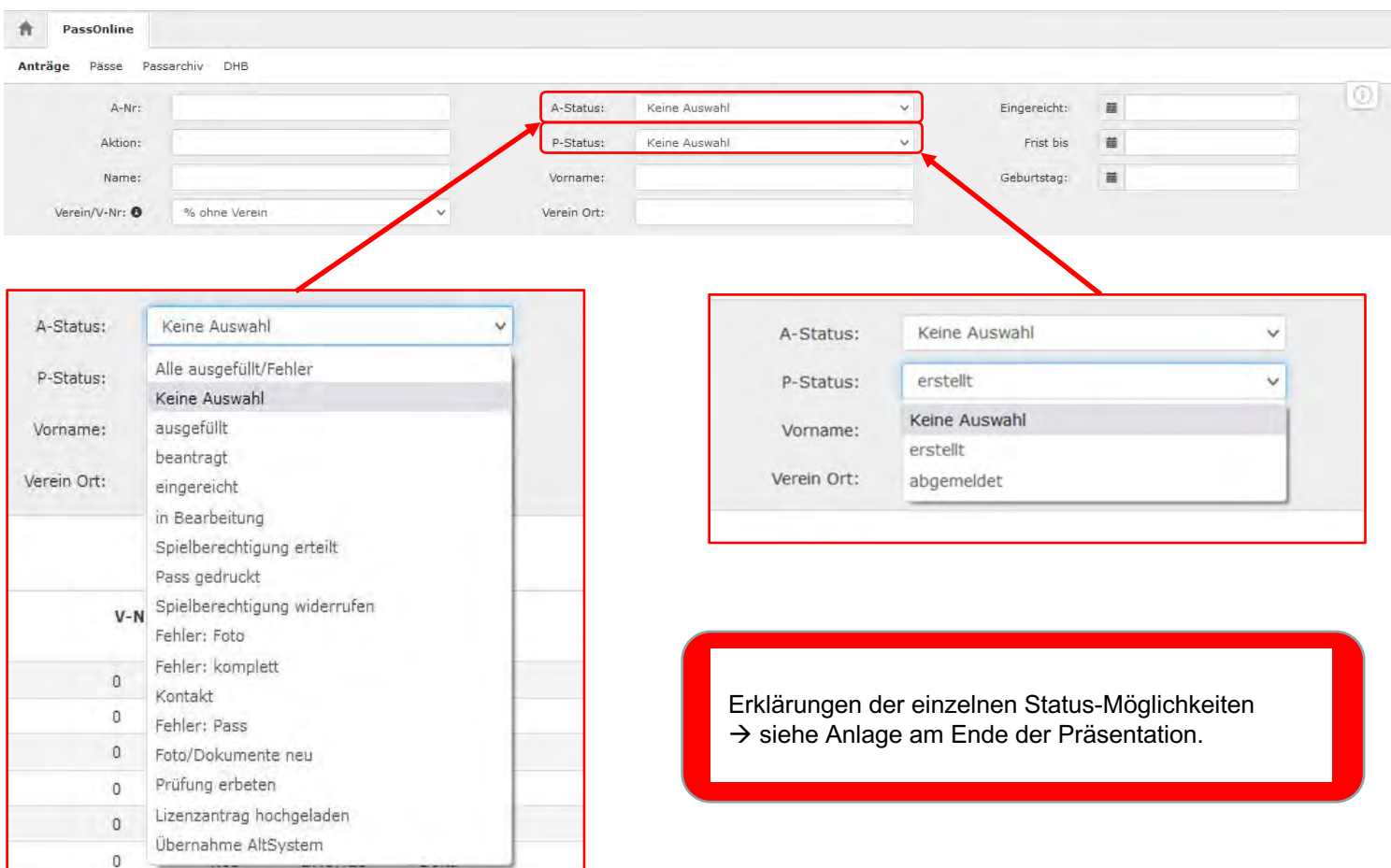

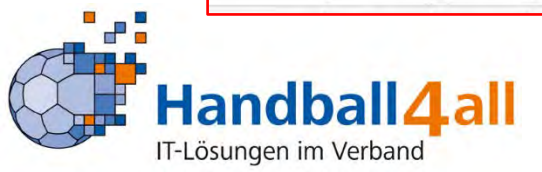

### PassOnline - Antrag: Übersicht

推

ar<mark>i</mark>sa

画面

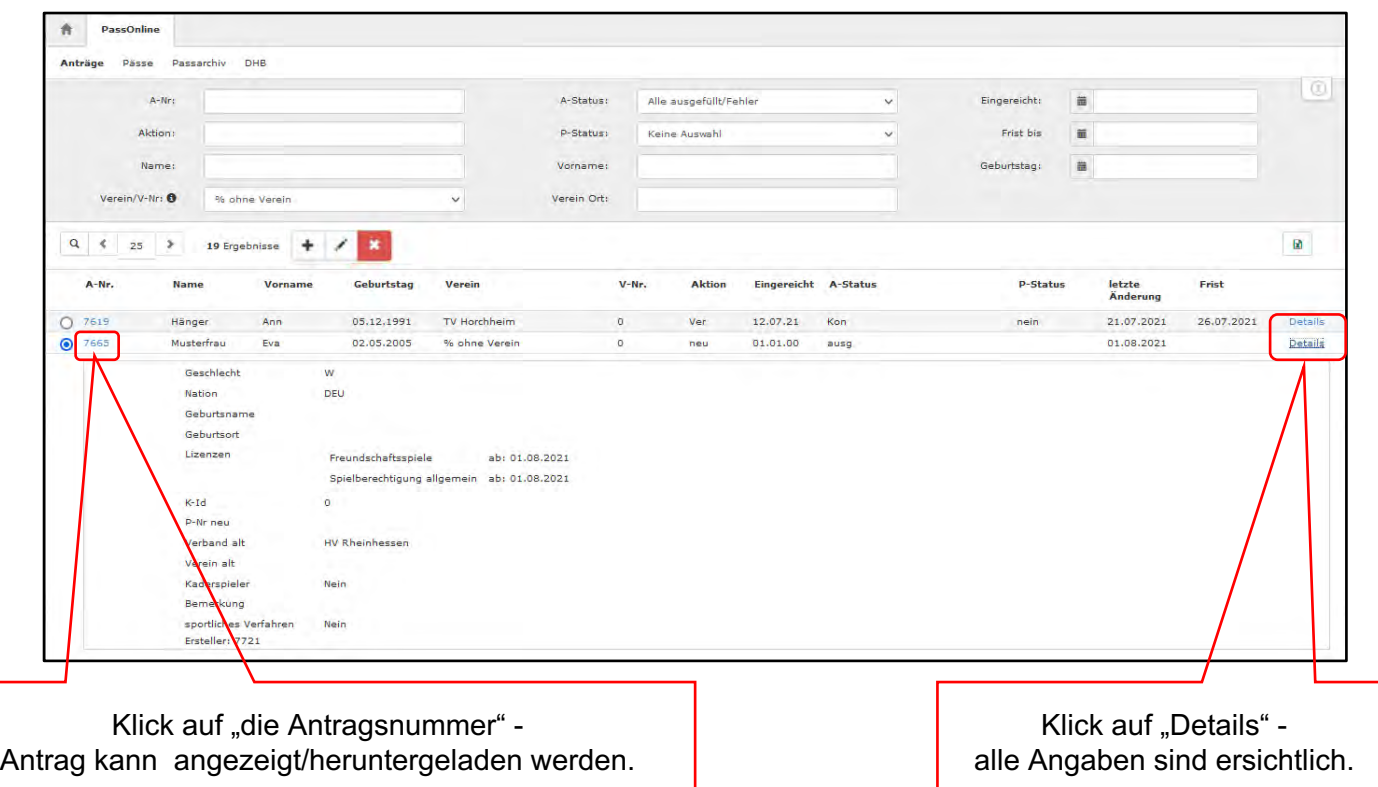

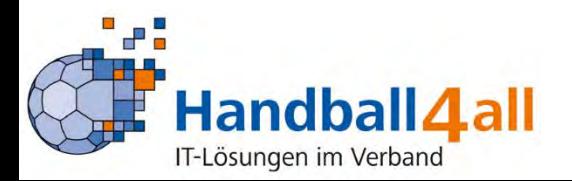

#### PassOnline - Antrag: Einreichen

推

**PARK** 

田屋

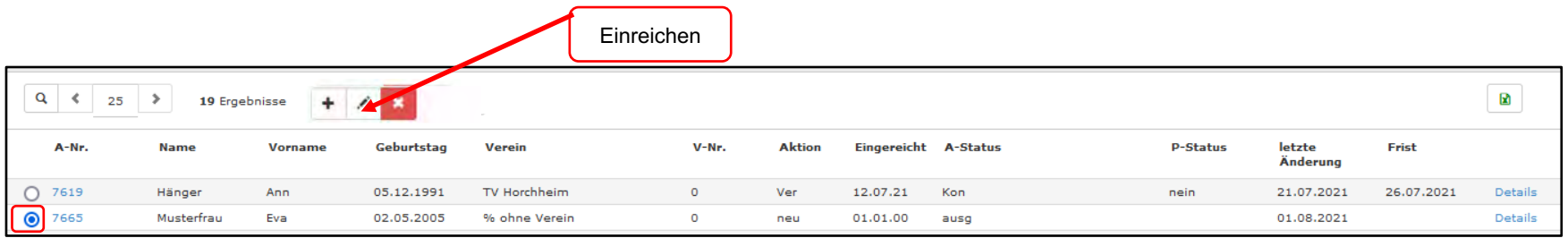

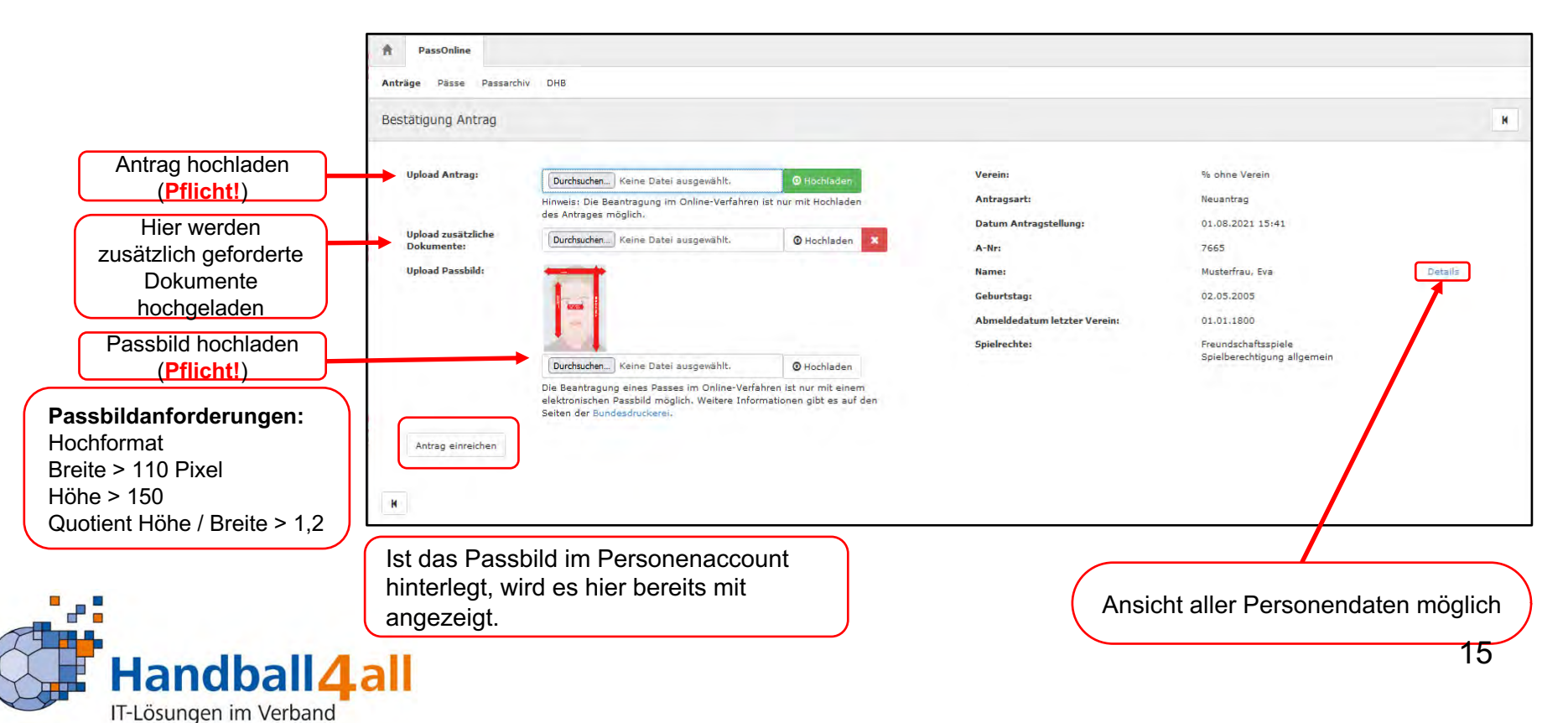

### PassOnline - Antrag einreichen: Änderung Dateiupload **(neue Funktion)**

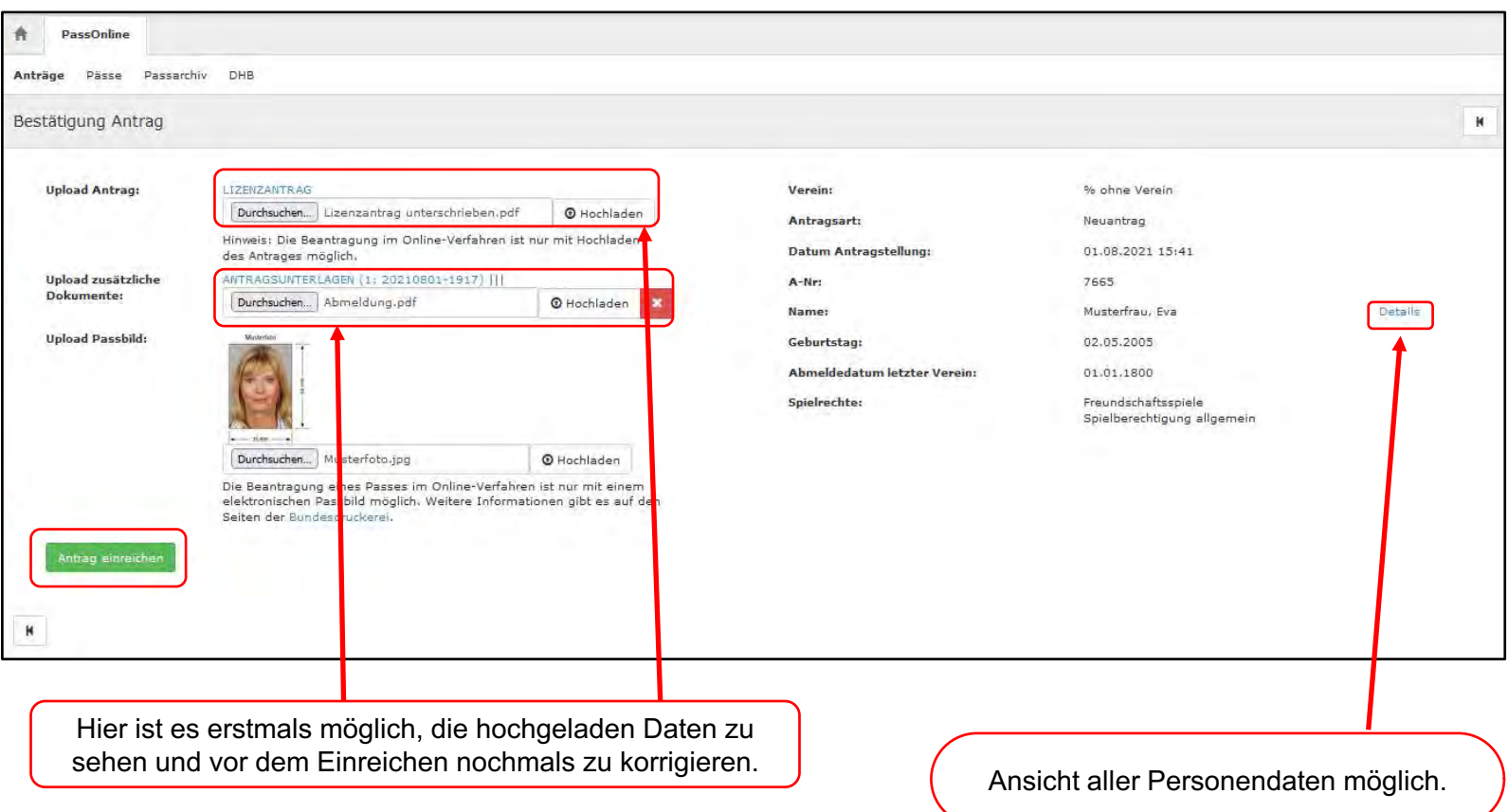

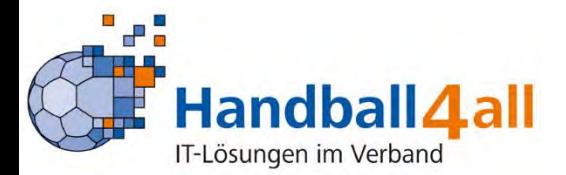

推

e<sup>n</sup>

田屋

# PassOnline - Antrag einreichen: Antragsübersicht **(neue Funktion)**

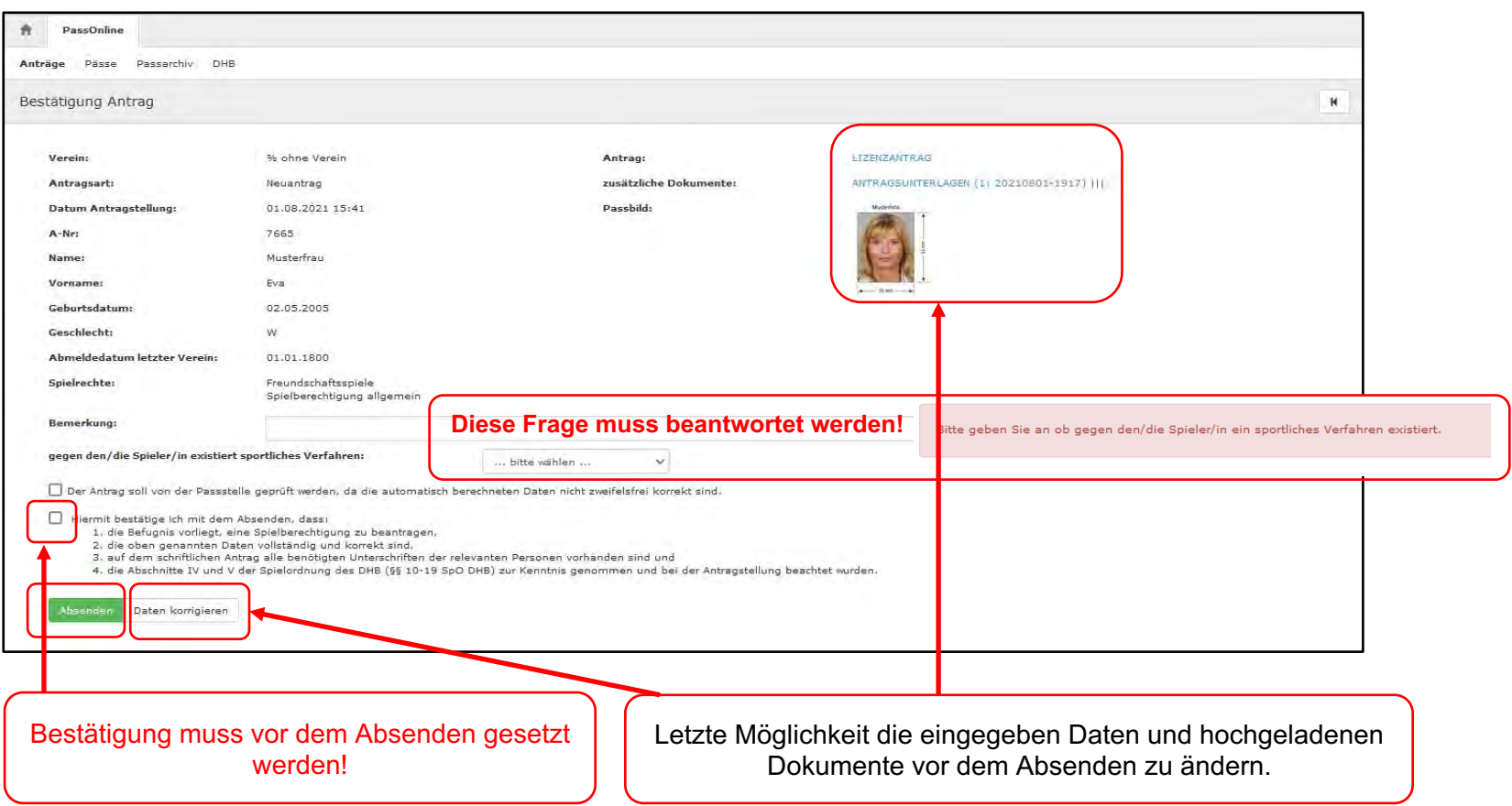

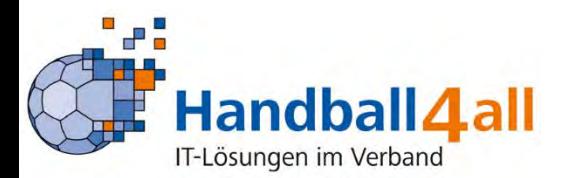

田屋

a<mark>n</mark>a

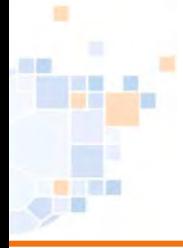

# PassOnline - Antrag einreichen: vorläufiger Spielausweis

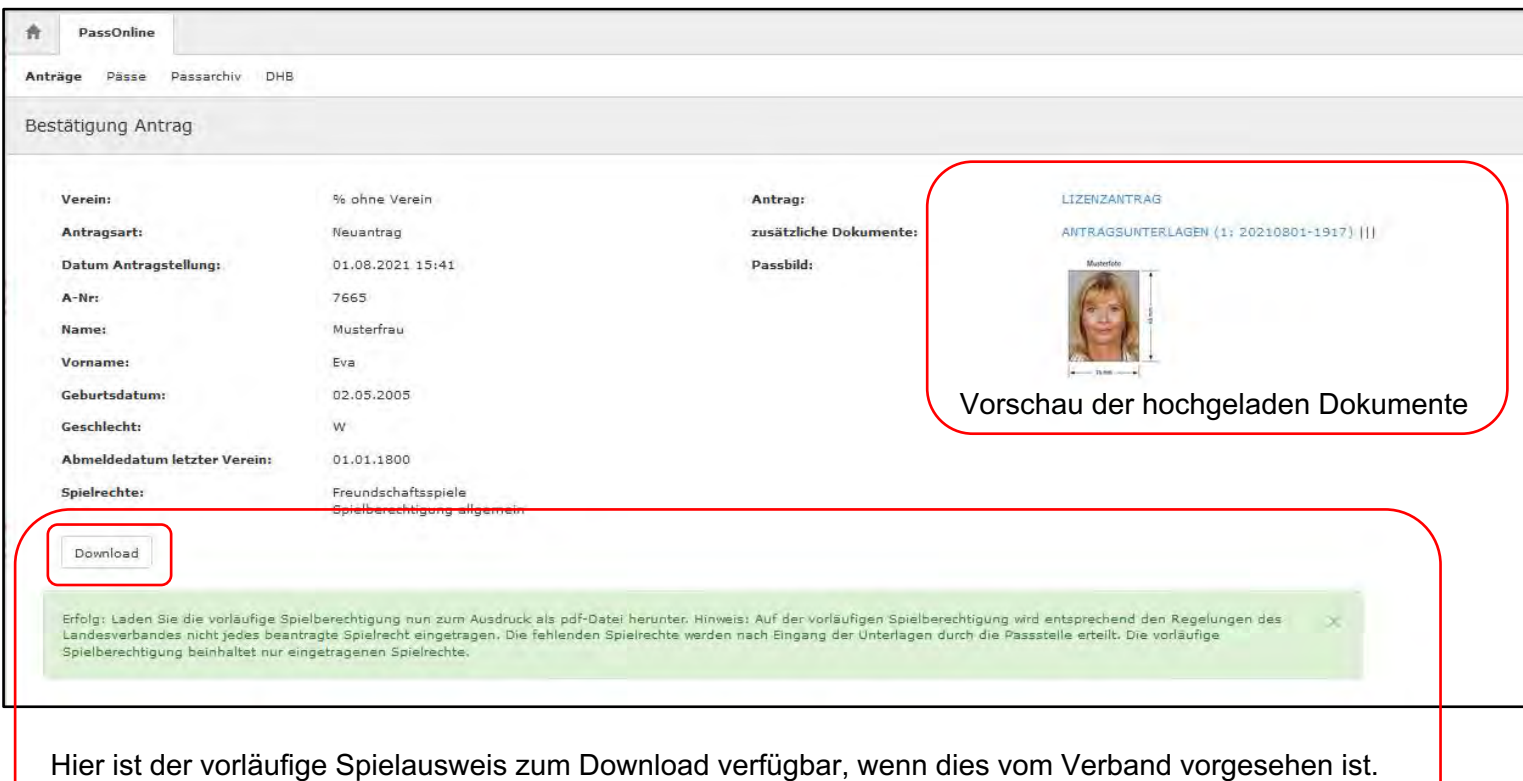

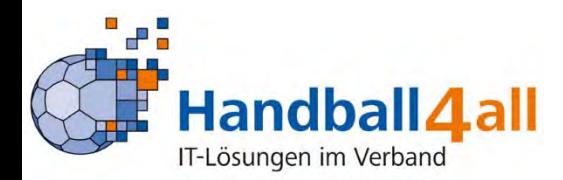

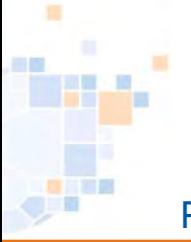

### PassOnline - Antrag: Vereinswechsel

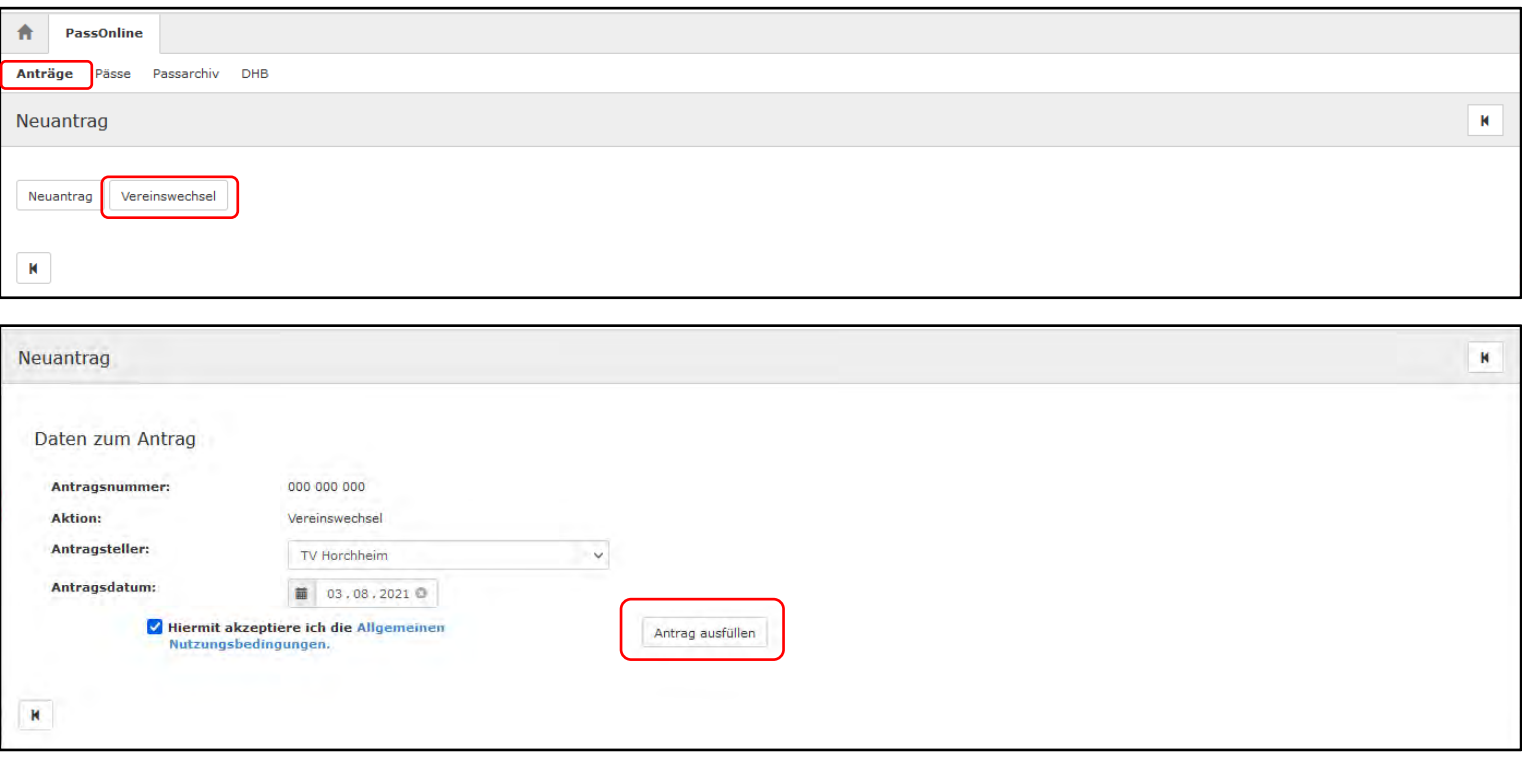

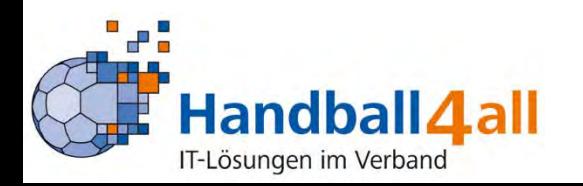

# PassOnline - Antrag: Vereinswechsel (Dateneingabe)

推

e<sup>n ma</sup>

IT-Lösungen im Verband

田屋

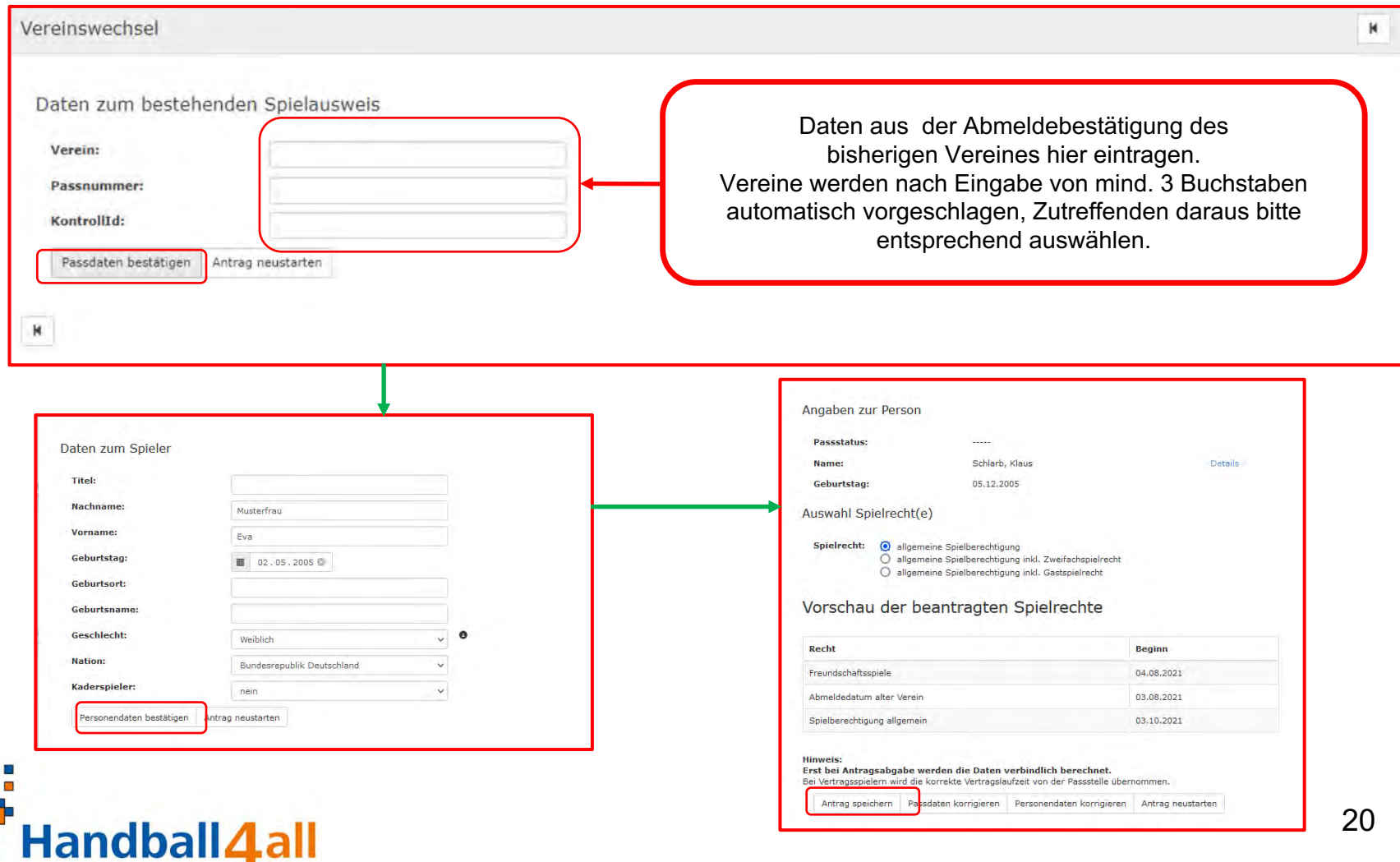

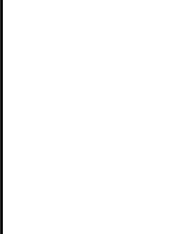

### PassOnline - Antrag Vereinswechsel: Beispielausdruck

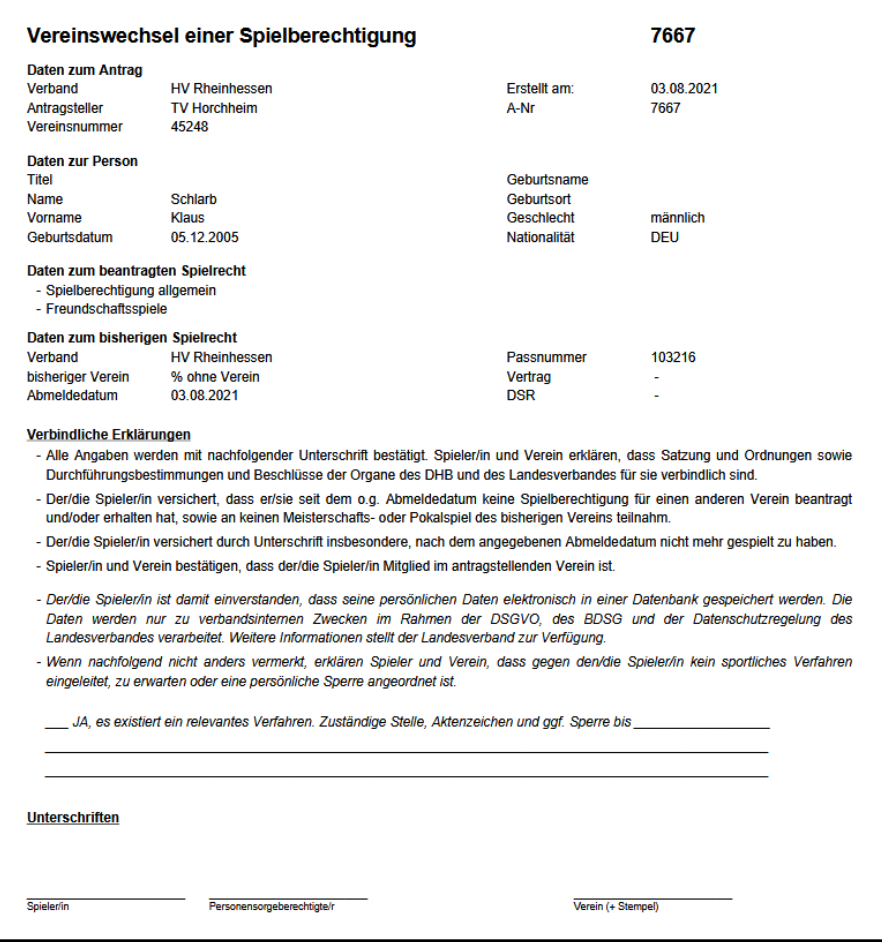

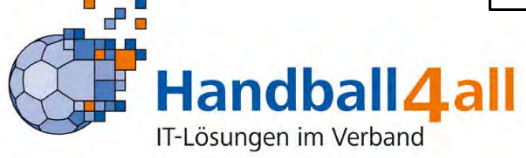

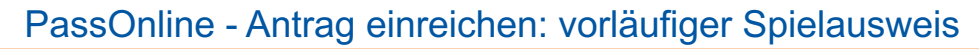

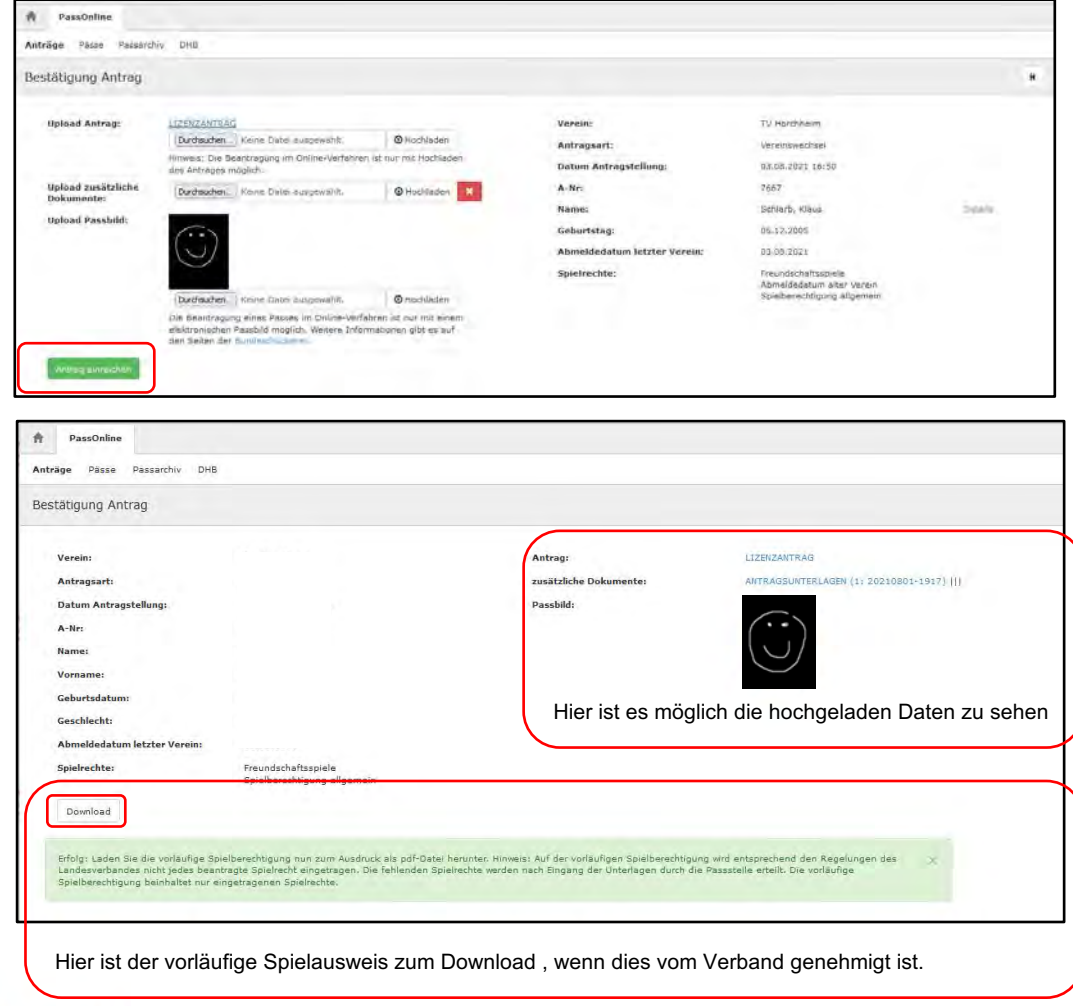

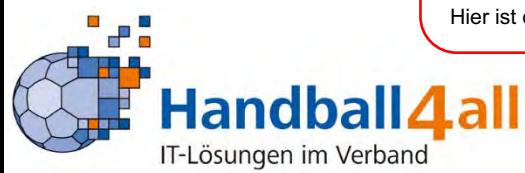

推

**THE ME - IS** 

g.

田屋

#### PassOnline - Antrag: Auswahl Zweit- oder bisheriger Verein **(neue Funktion)**

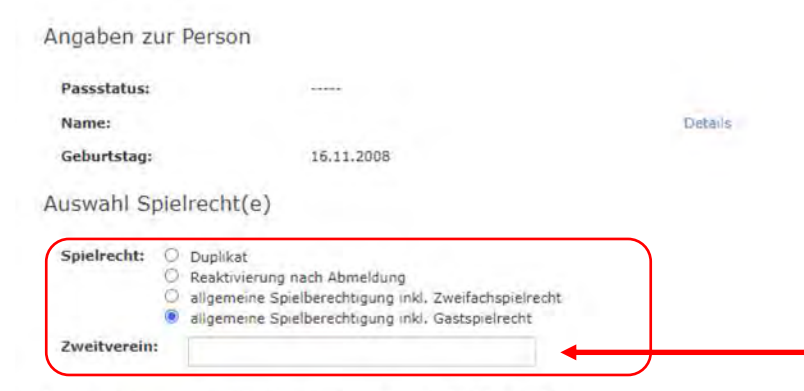

#### Vorschau der beantragten Spielrechte

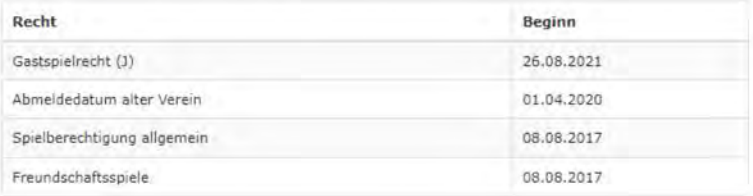

Hinweis:

#### Erst bei Antragsabgabe werden die Daten verbindlich berechnet.

Bei Vertragsspielern wird die korrekte Vertragslaufzeit von der Passstelle übernommen.

Antrag speichern Personendaten korrigieren Antrag neustarten

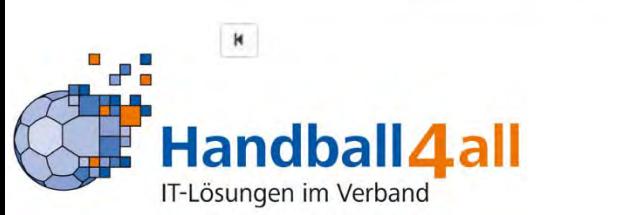

**Bei Gast-, Zweit,- Zweifachspielrechten muss der Zweitverein hier eingegeben werden. Nach Eingabe von mind. 3 Buchstaben werden die möglichen Vereine vorgeschlagen.**

**Gilt auch bei Vereinswechsel (Angabe bisheriger Verein)**

Ist hier ein Zweitverein nicht auswählbar, ist die Passstelle zu kontaktieren.

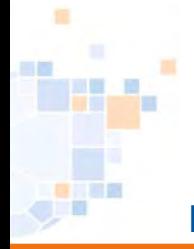

# PassOnline - Antrag: Detailansicht

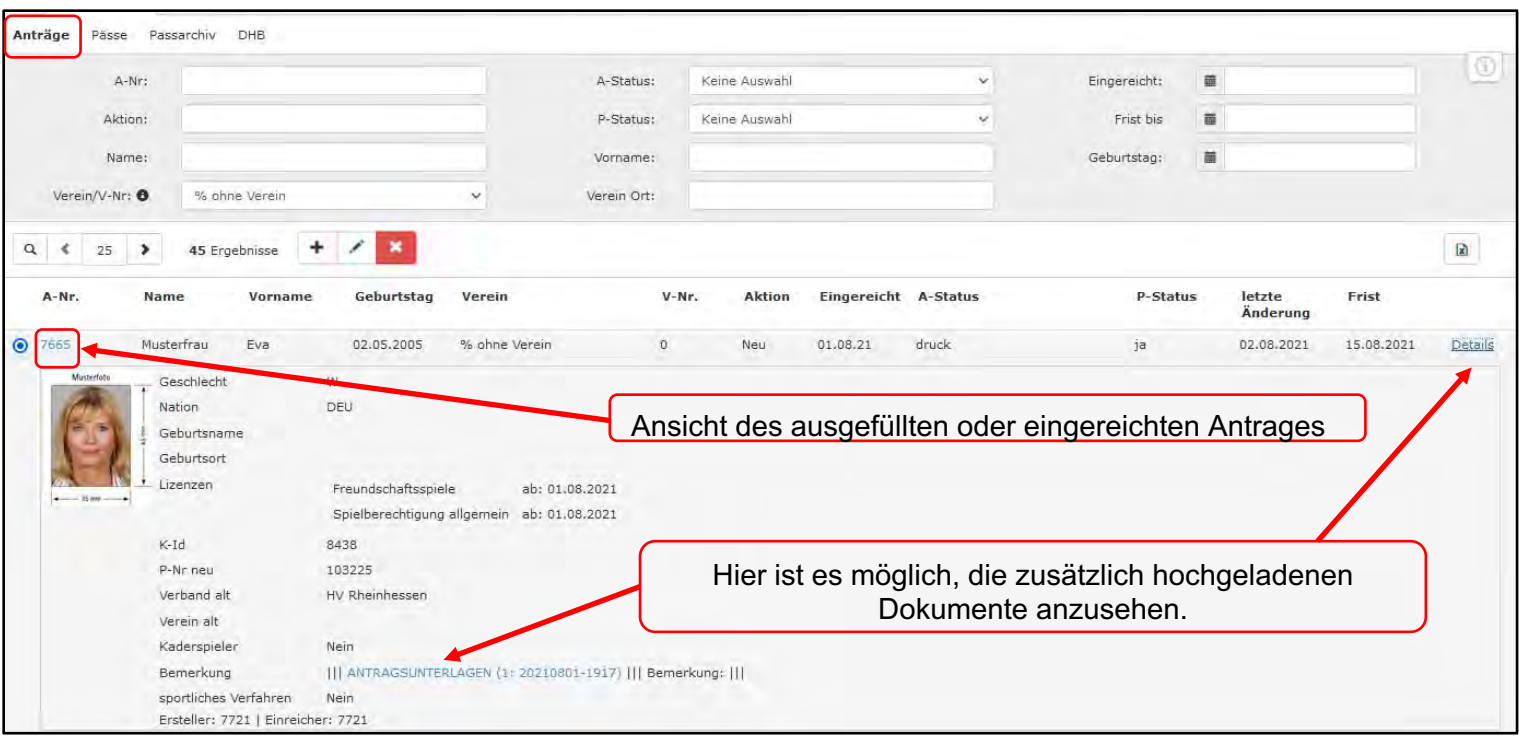

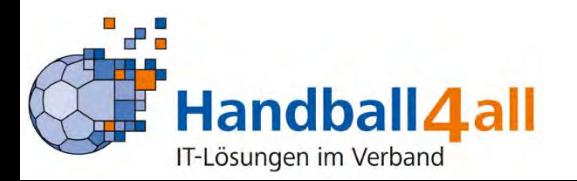

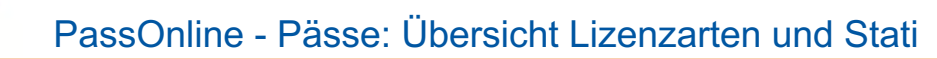

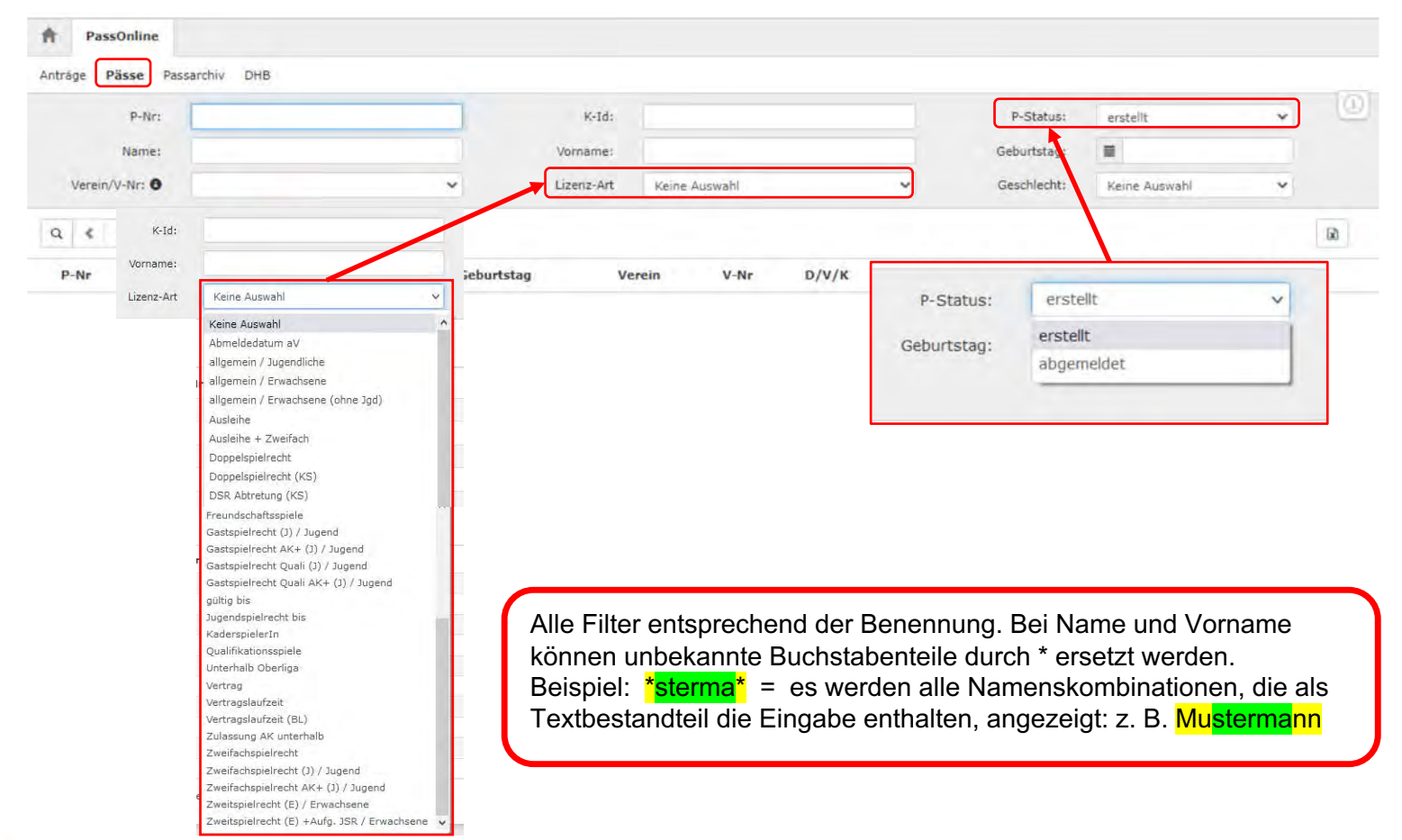

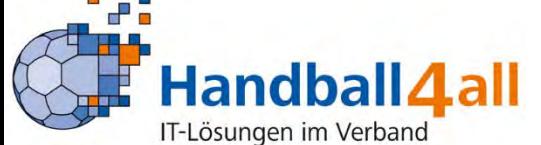

推

TE

田屋

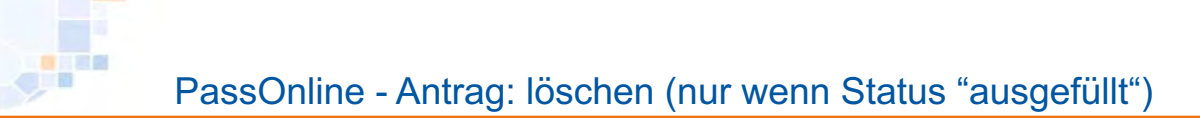

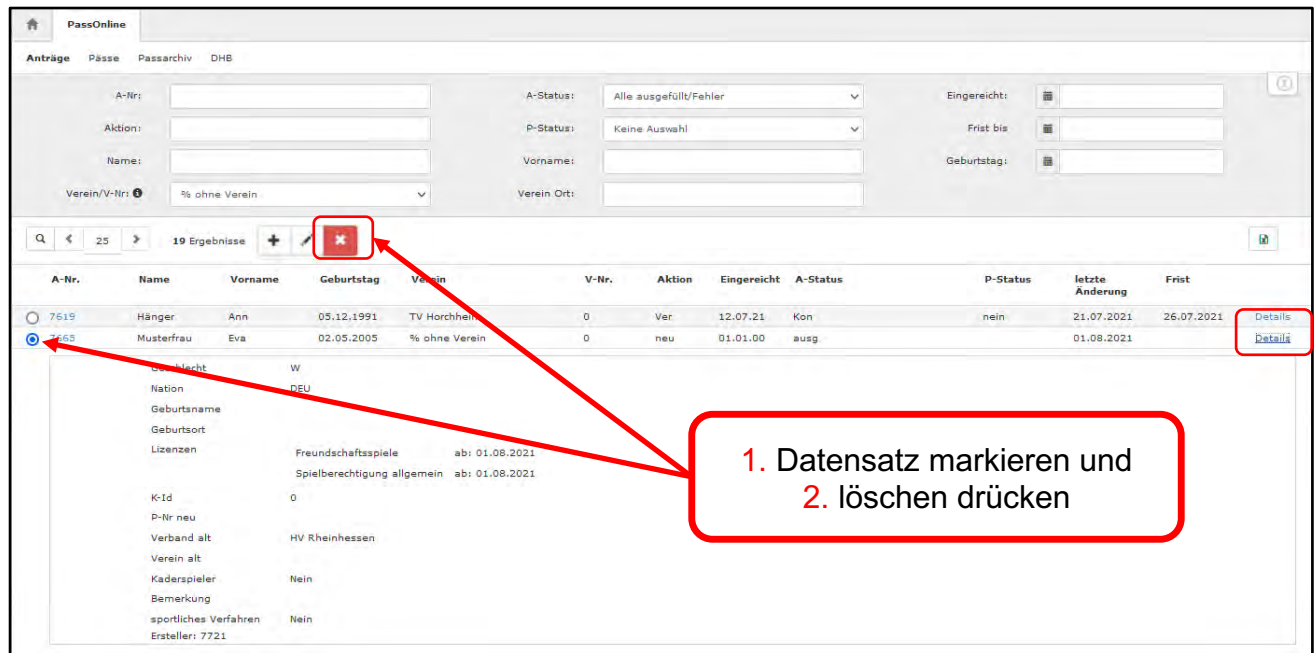

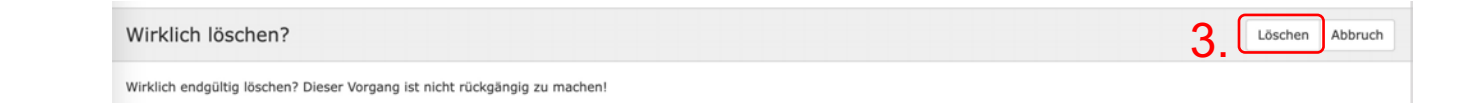

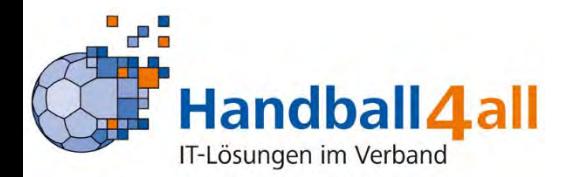

推

mar e

田屋

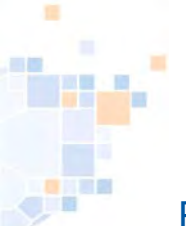

# PassOnline - Pässe: Übersichtsanzeige und Schaltflächen

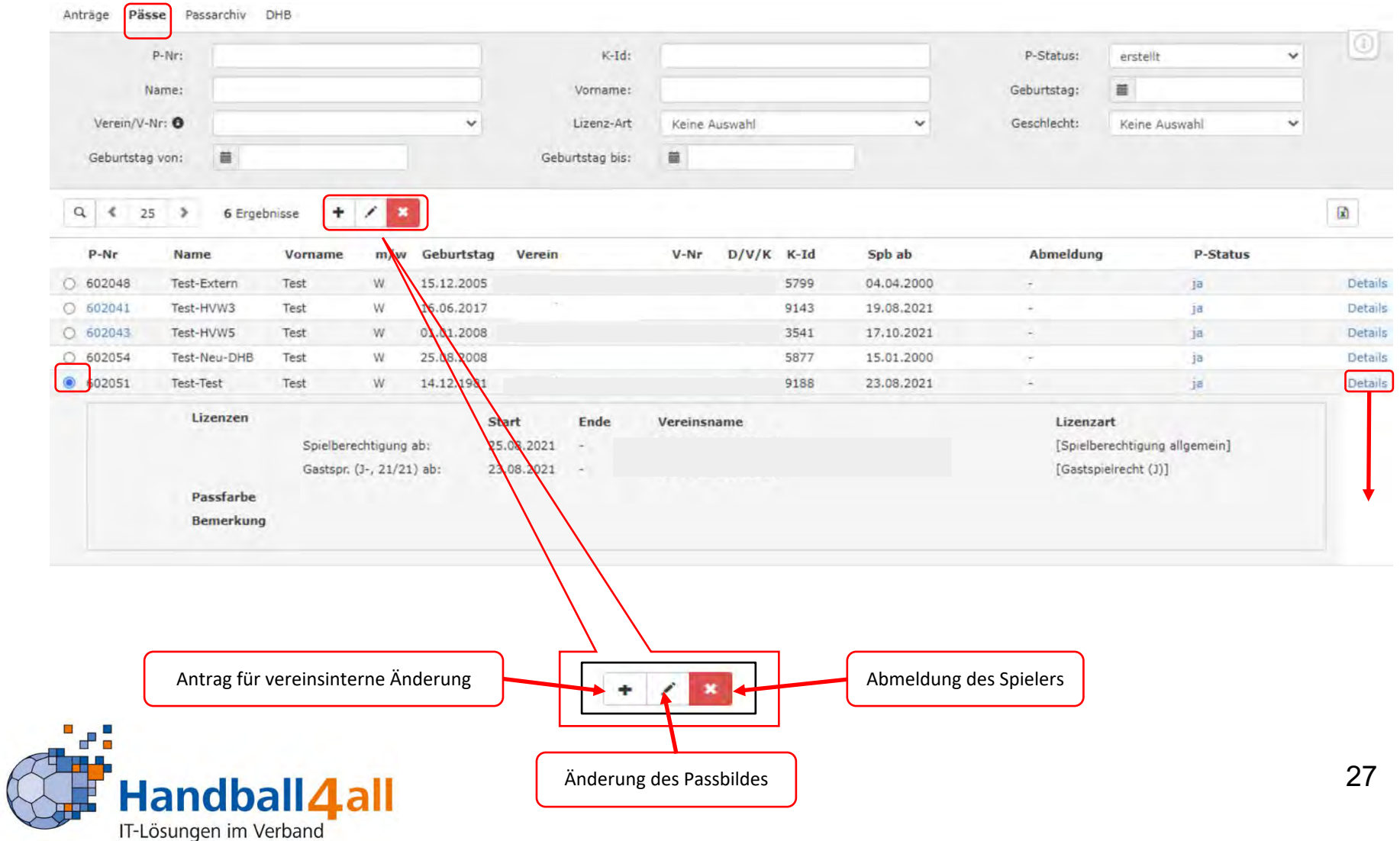

### PassOnline - Antrag: vereinsinterne Änderung (nur für eigene Spieler)

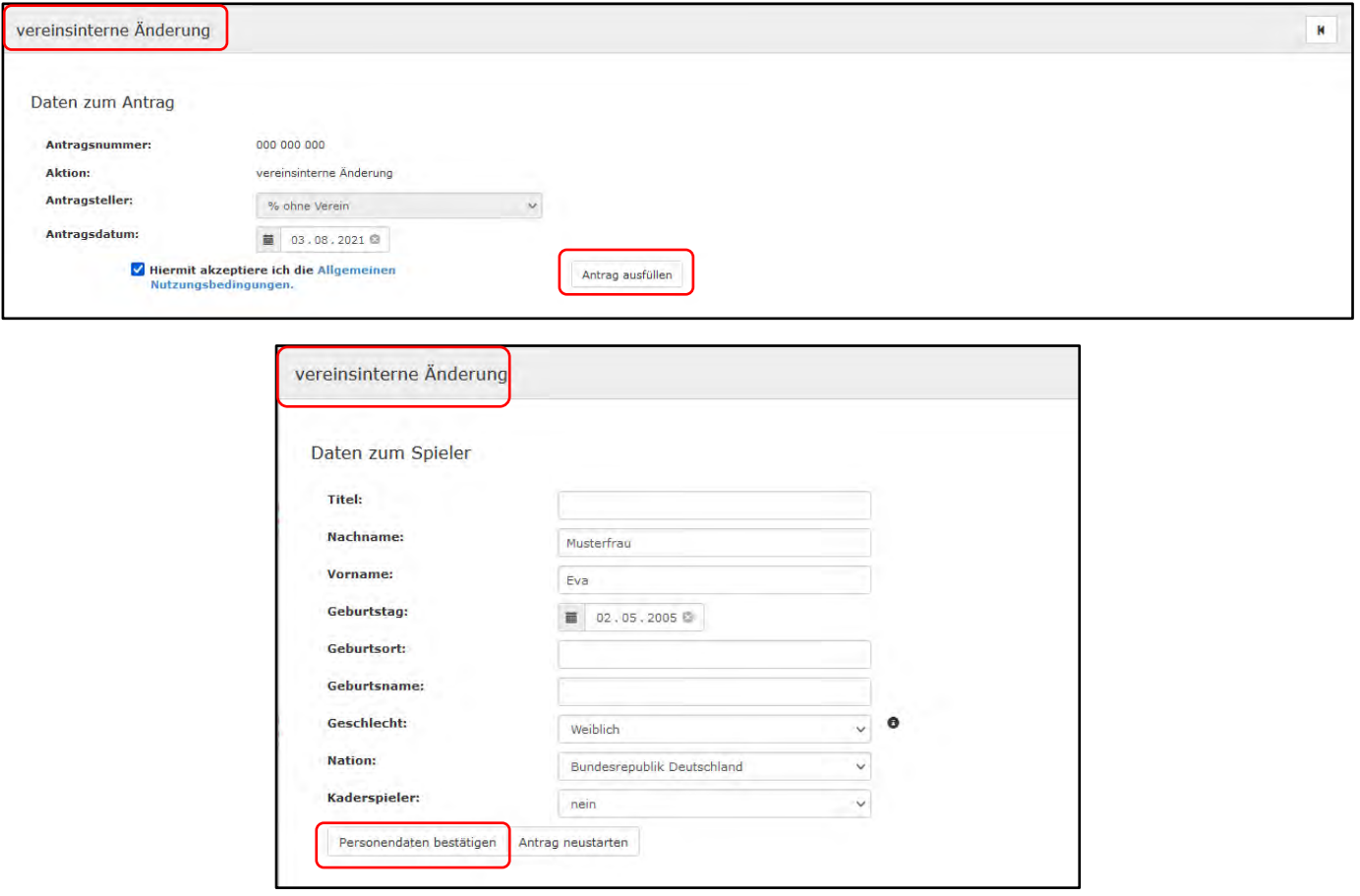

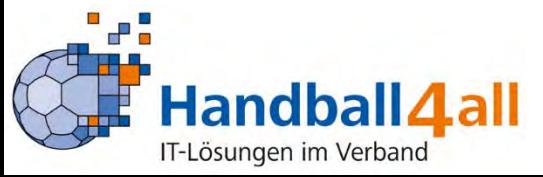

厦

a<mark>n</mark>a

画面

#### PassOnline - Antrag: vereinsinterne Änderung (zusätzliches Spielrecht)

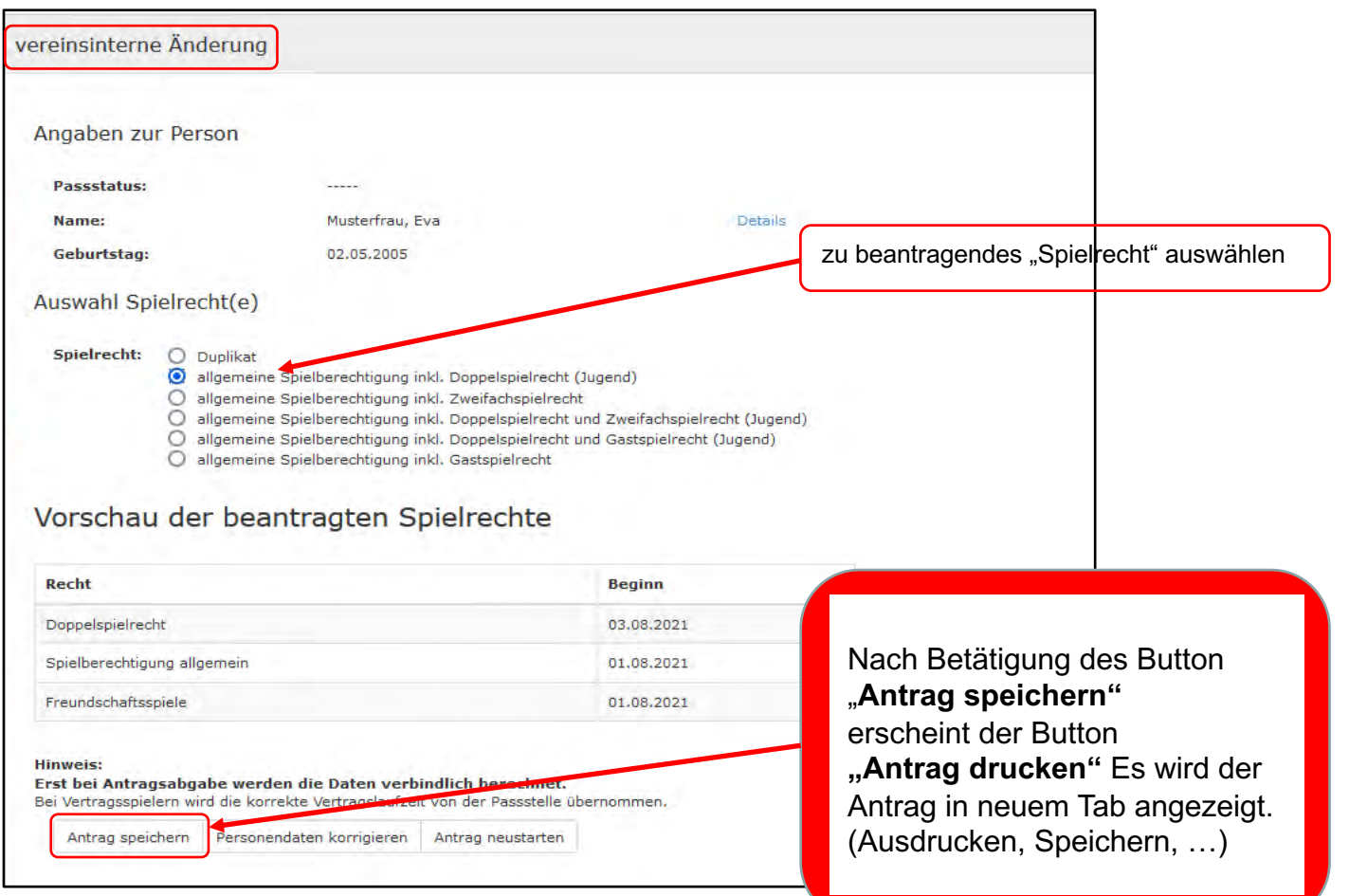

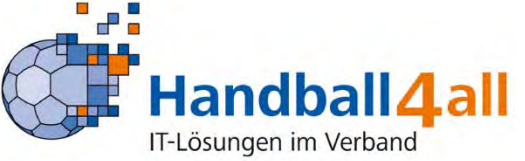

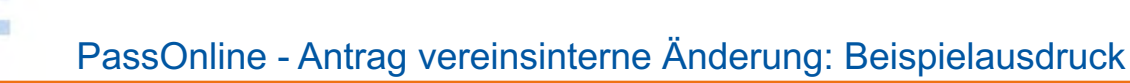

vereinsinterne Änderung einer Spielberechtigung 7666 Daten zum Antrag Verband **HV Rheinhessen** Erstellt am: 03.08.2021 Antragsteller % ohne Verein  $A-Nr$ 7666 Vereinsnummer  $\mathbf{q}$ **Daten zur Person** Titel Geburtsname Name Musterfrau Geburtsort Vorname Eva Geschlecht weiblich Geburtsdatum 02.05.2005 Nationalität DEU Daten zum beantragten Spielrecht - Spielberechtigung allgemein - Freundschaftsspiele - Doppelspielrecht Daten zum bisherigen Spielrecht **HV Rheinhessen** 103225 Verband Passnummer bisheriger Verein % ohne Verein Vertrag **DSR** Abmeldedatum Verbindliche Erklärungen - Alle Angaben werden mit nachfolgender Unterschrift bestätigt. Spieler/in und Verein erklären, dass Satzung und Ordnungen sowie Durchführungsbestimmungen und Beschlüsse der Organe des DHB und des Landesverbandes für sie verbindlich sind. - Bestätigung des/der Personensorgeberechtigten: Mit der Unterschrift bestätigt/bestätigen der/die Personensorgeberechtigte/n, dass er/sie damit einverstanden ist/sind, dass das o.g. Kind zusätzlich zur Spielberechtigung für Jugendmannschaften die Spielberechtigung für Erwachsenenmannschaften erhält. - Spieler/in und Verein bestätigen, dass der/die Spieler/in Mitglied im antragstellenden Verein ist. Bestätigung der Ärztin/des Arztes (\* entfällt, wenn bereits ein Doppelspielrecht erteilt wurde): Mit Unterschrift und Stempel bestätigt die Ärztin/der Arzt, dass vom ärztlichen Standpunkt aus keine Bedenken erhoben werden, dass der/die o.g. Spieler/in in Erwachsenenmannschaften Handball spielt. Der/die Spieler/in ist damit einverstanden, dass seine persönlichen Daten elektronisch in einer Datenbank gespeichert werden. Die Daten werden nur zu verbandsinternen Zwecken im Rahmen der DSGVO, des BDSG und der Datenschutzregelung des Landesverbandes verarbeitet. Weitere Informationen stellt der Landesverband zur Verfügung. - Wenn nachfolgend nicht anders vermerkt, erklären Spieler und Verein, dass gegen den/die Spieler/in kein sportliches Verfahren eingeleitet, zu erwarten oder eine persönliche Sperre angeordnet ist. JA, es existiert ein relevantes Verfahren. Zuständige Stelle, Aktenzeichen und ggf. Sperre bis Unterschm Spielerin ArziniArzi (+ Arzistempei) Verein (+ Stempel **Personensorgeberechtigte** 

Bei Minderjährigen wird zusätzlich zur Unterschrift der/des Personensorgeberechtigten für ein Doppelspielrecht noch eine medizinische Untersuchung durch Ärztin/Arzt (+ Arztstempel) benötigt.

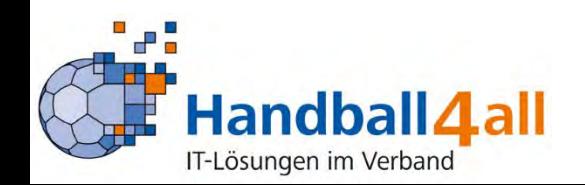

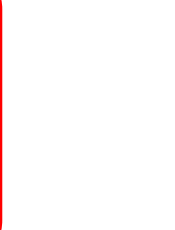

# PassOnline - Aktualisierung des Passbildes

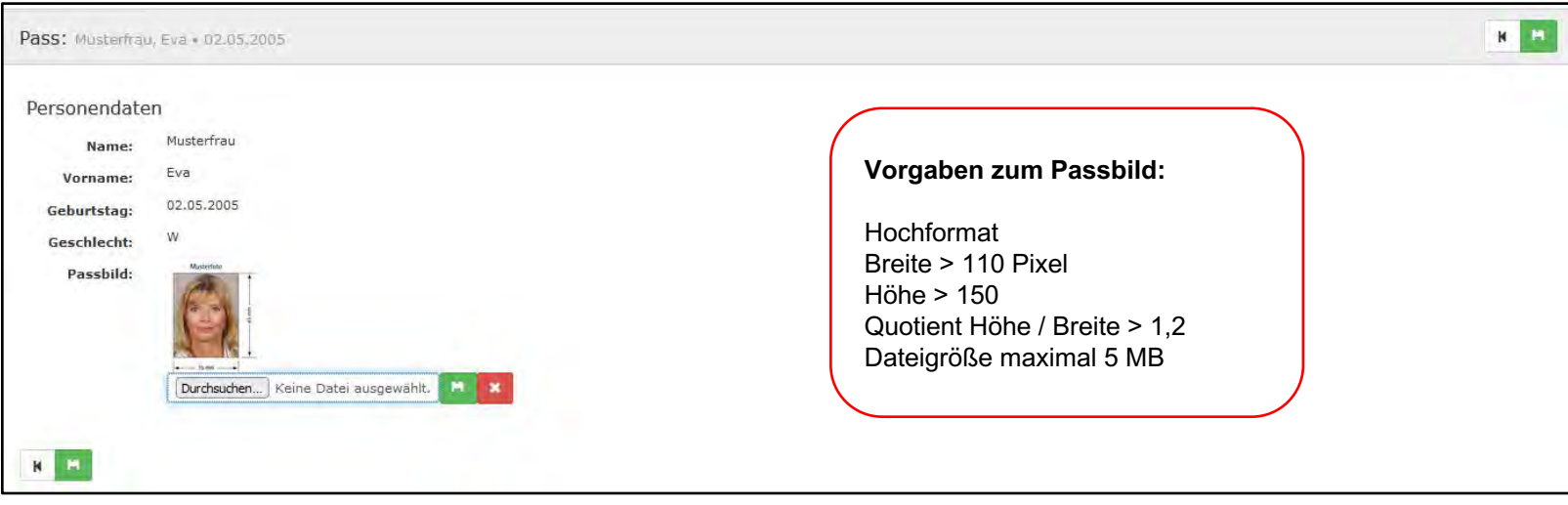

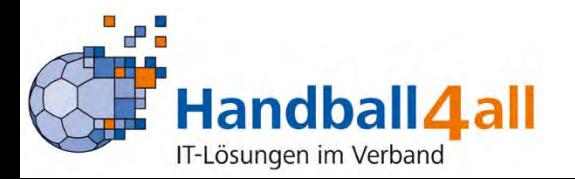

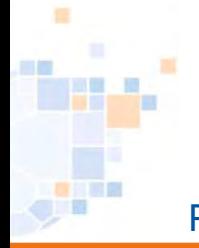

### PassOnline - Abmelden eines Spielers

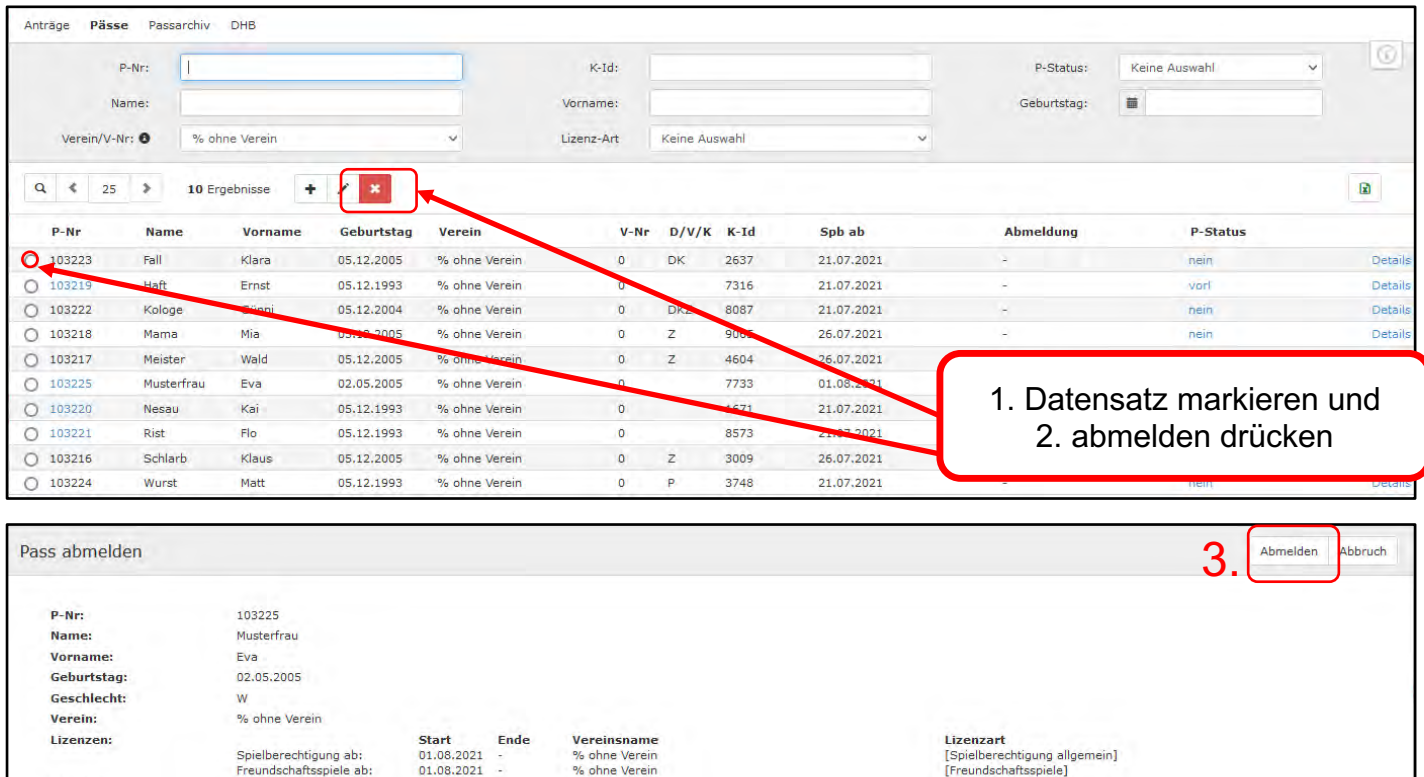

**Bemerkung:** 2. 1.**Datum des letzten Spiels:**  $\blacksquare$ 

02.08.2021

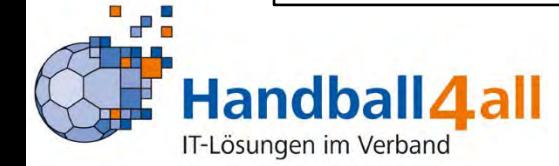

Passfarbe:

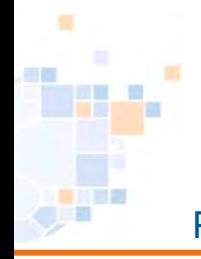

### PassOnline - Abmelden eines Spielers

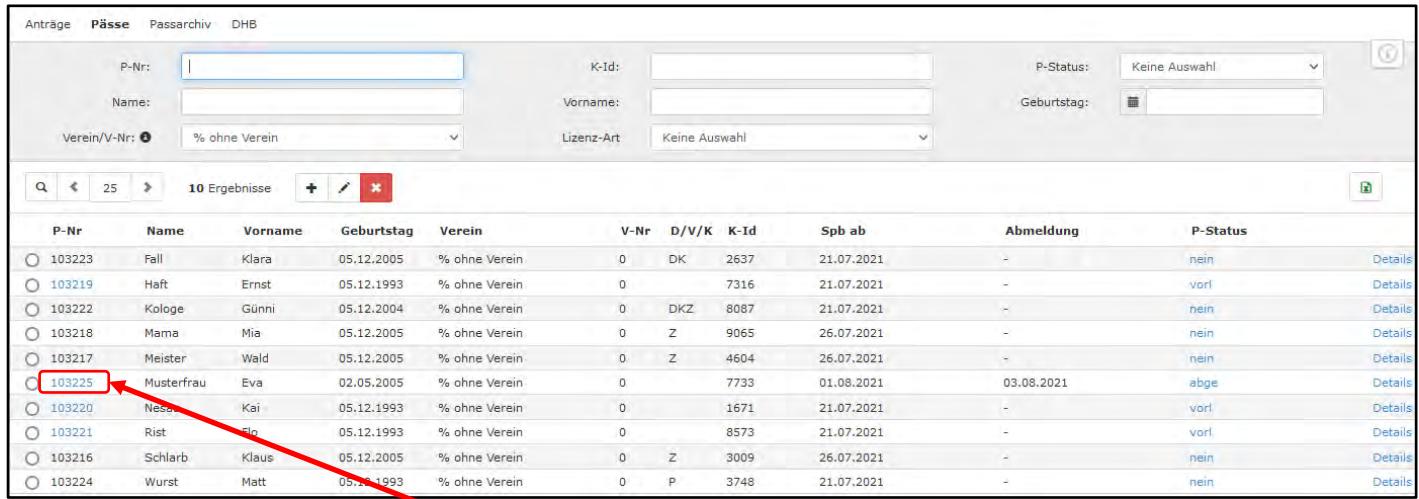

Anzeige/Druck der Abmeldebestätigung

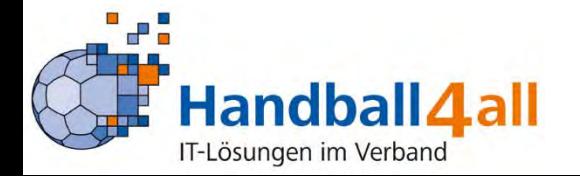

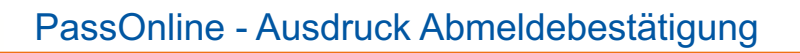

#### **alte Abmeldebestätigung neue Abmeldebestätigung**

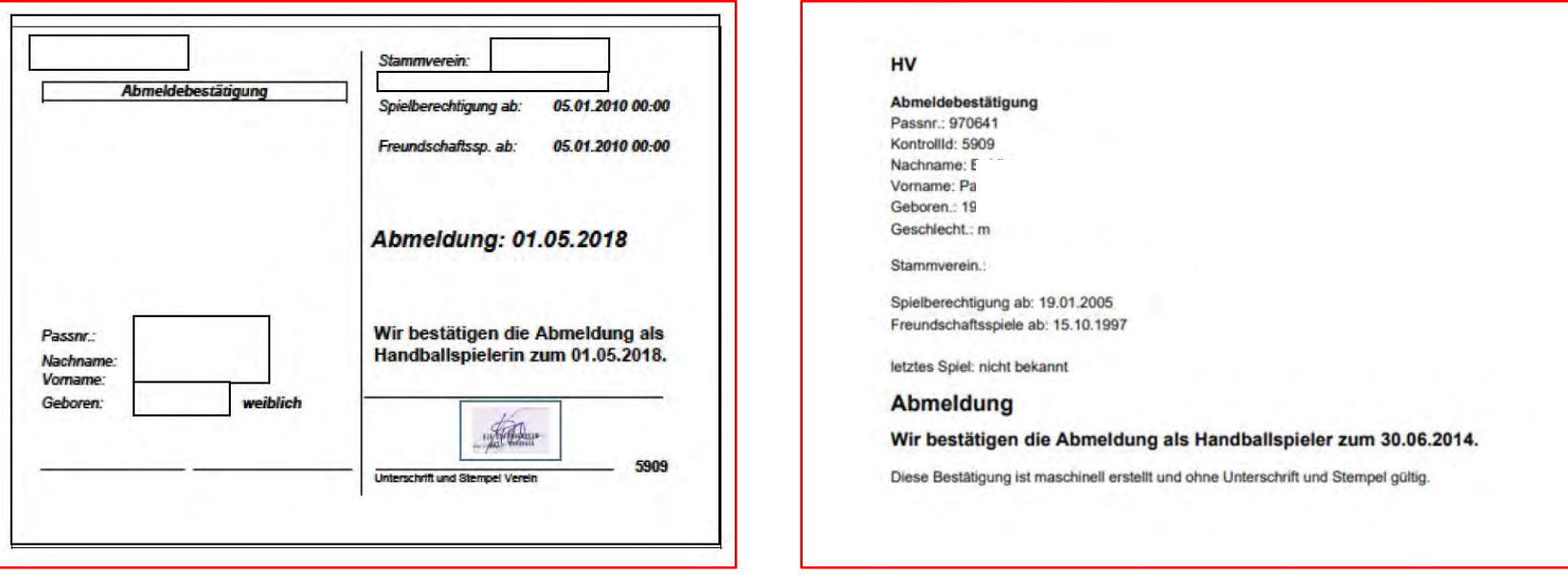

Eine Unterschrift und Stempel sind im Regelfall nicht erforderlich. Das PDF-Dokument reicht zur Weitergabe aus.

Es gibt übergangsweise 2 Ausführungen, beide Varianten sind gültig.

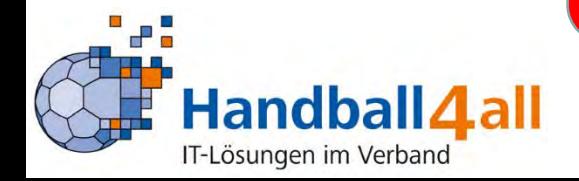

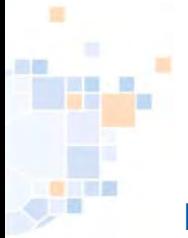

 $\sim$ 

# PassOnline - Reaktivierung nach Abmeldung

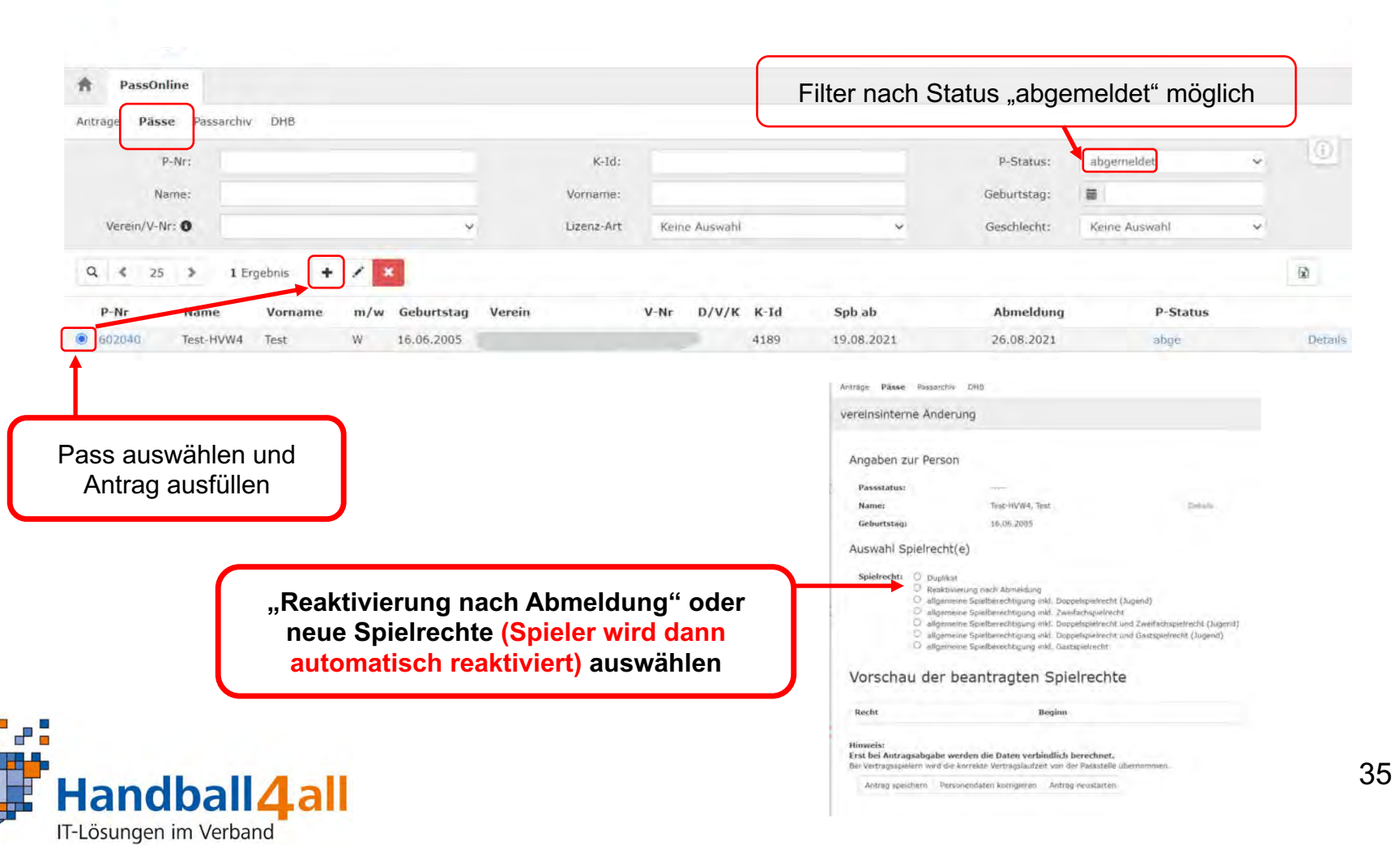

 $\gamma$ 

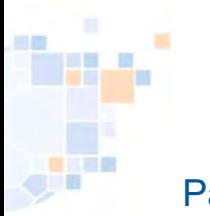

厦

# PassOnline - Änderung von Personendaten, z. B. Namenswechsel (Heirat, etc.)

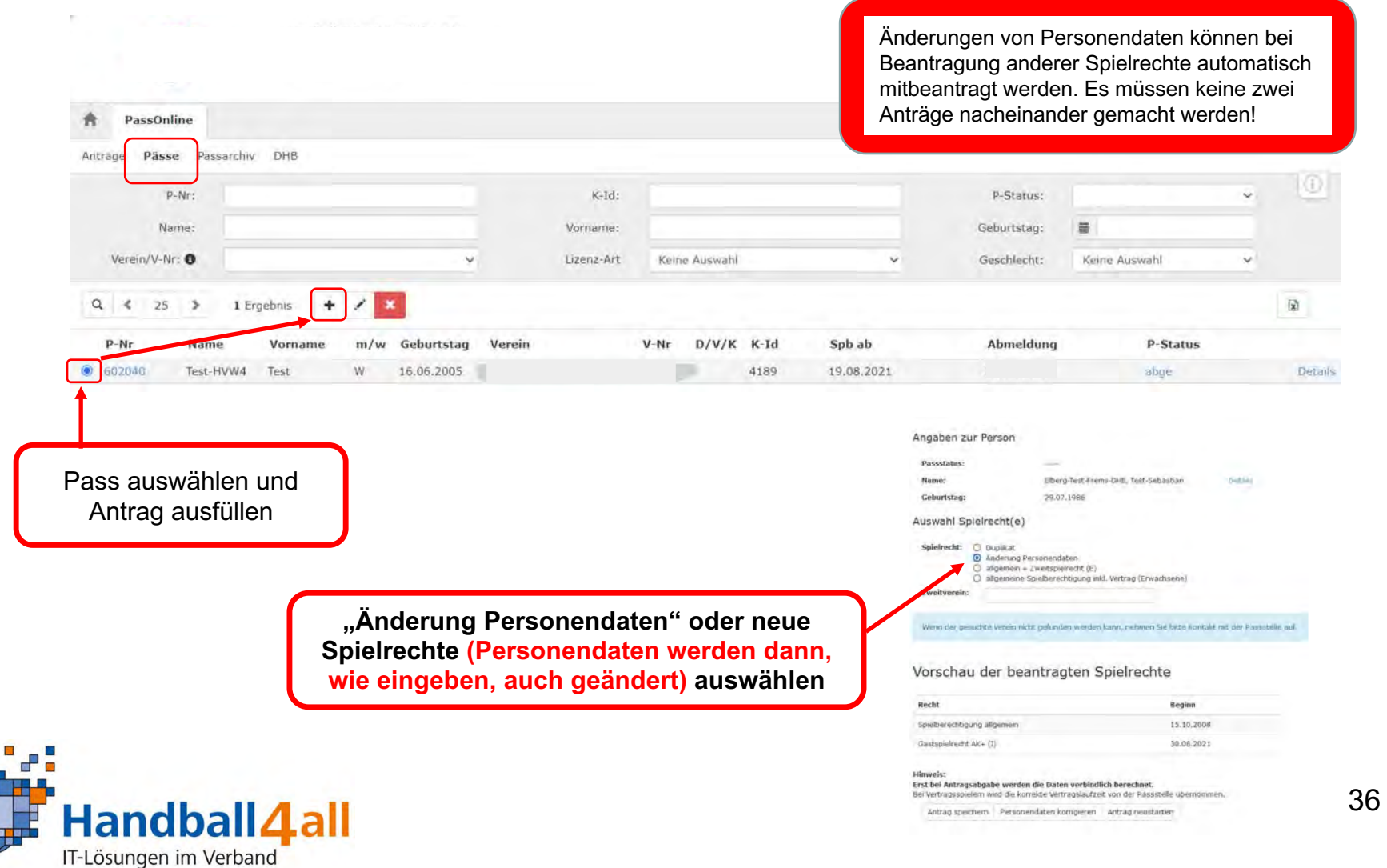

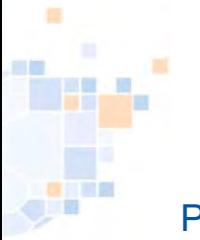

#### PassOnline - Spielausweis im Personenaccount

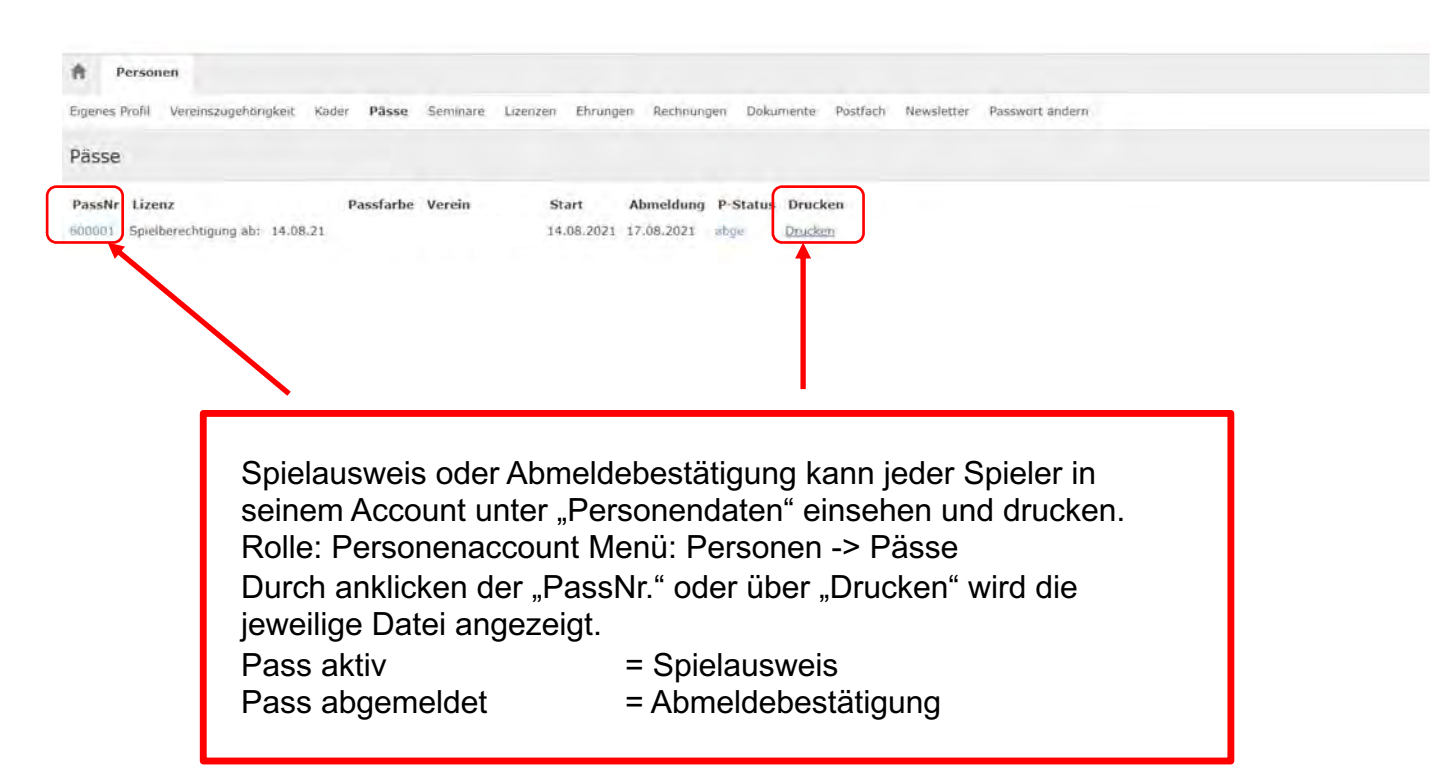

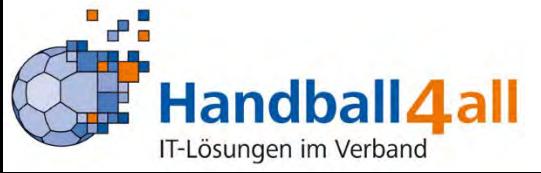

#### PassOnline - Passarchiv

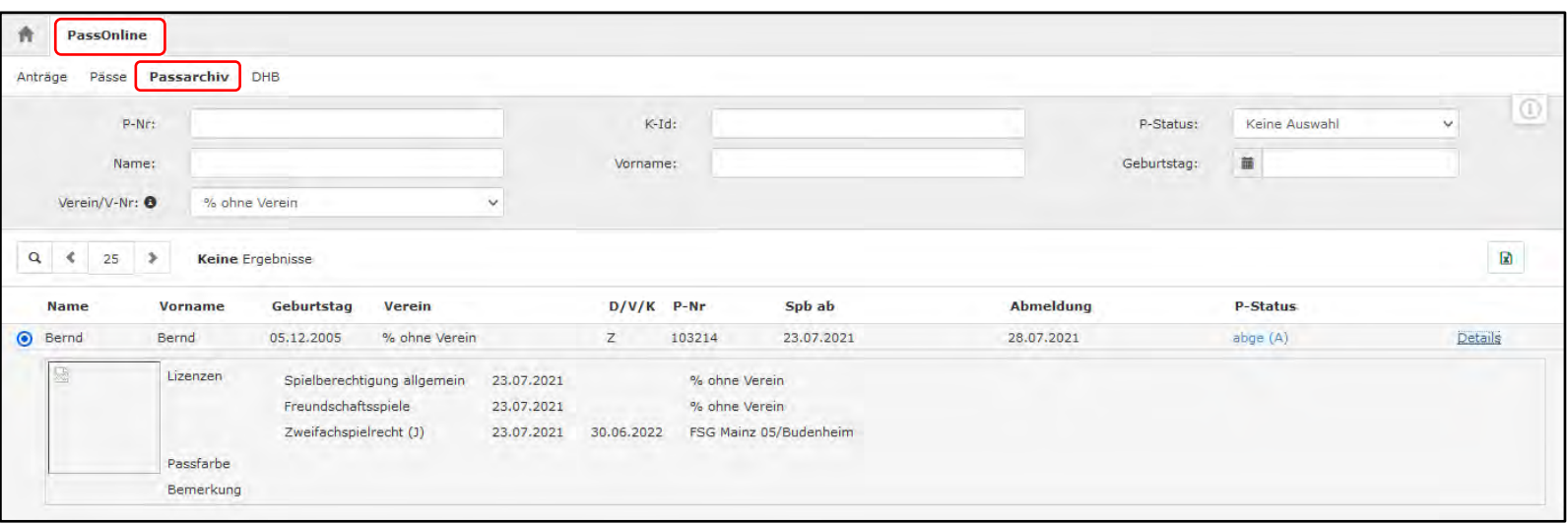

Pässe aus dem Passarchiv müssen durch die zuständige Passstelle erst wieder aktiviert werden. Dazu muss in der Regel eine E-Mail gesendet werden.

Erst nach der Aktivierung können Reaktivierung oder vereinsinterne Änderungen wieder erfolgen.

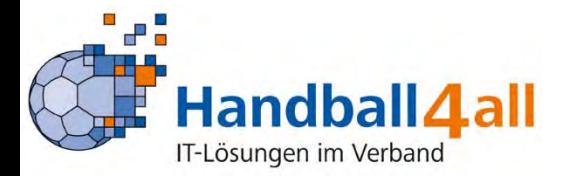

#### PassOnline - Register "DHB": Eingabe externer Spielausweise

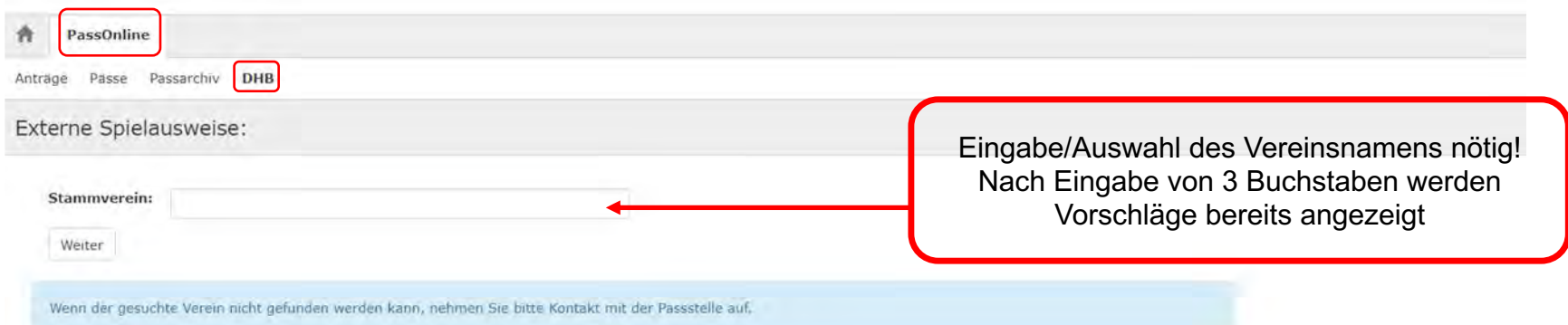

#### **Hier werden NUR Spielerausweise aus Verbänden die NICHT Phoenix II nutzen eingetragen, wenn für die Person ein Spielrecht im antragstellenden Verein erteilt und eingedruckt ist!**

Alle Daten des vorliegenden Spielausweises sind 1:1 in das System zu übertragen und eine Kopie des Ausweises hochzuladen.

Anschließend wird die Registrierung automatisch durch die Pass-Stelle kontrolliert und freigegeben.

#### **Der Stammverein steht auf dem Spielausweis!**

Ist der Stammverein auf dem Spielausweis in einem Phoenix II - Verband, erfolgt keine Registrierung, denn das entsprechende Spielrecht ist bereits automatisch in Phoenix II hinterlegt. à Übersicht im Register "Pässe" prüfen. *(siehe auch Anlage 2)* 

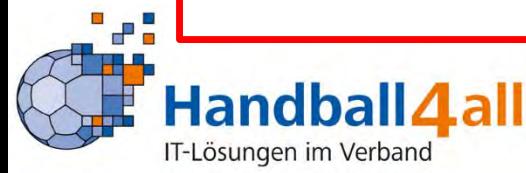

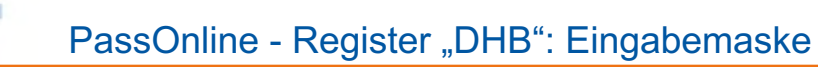

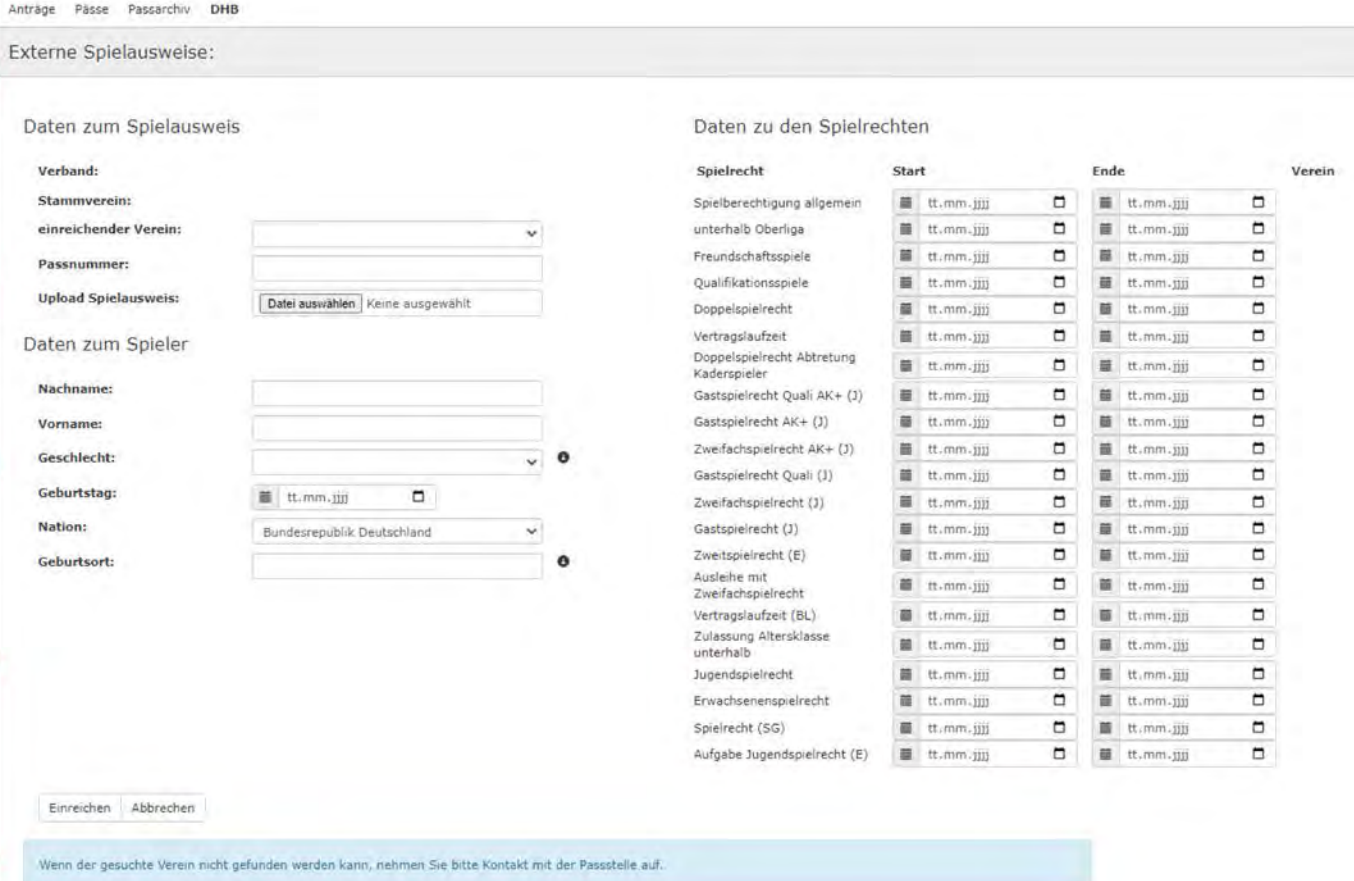

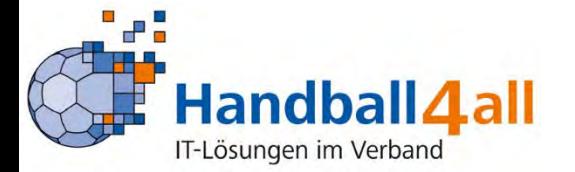

Alle Daten des Spielausweises entsprechend in die Felder<br>stragen und eine Konie dieses Spielausweises ist bochzuladen! übertragen und eine Kopie dieses Spielausweises ist hochzuladen!

# PassOnline - Register "DHB": Dateneingabe Spielrechte

#### **Alle Spielberechtigungen des Spielausweises entsprechend in die Felder übertragen. Start- und, wenn vorhanden, auch Enddatum, sind beim entsprechenden Feld einzutragen. Automatisch wird der entsprechende Verein dann angezeigt.**

#### Daten zu den Spielrechten

Spielrecht **Start** Spielberechtigung 首 tt.mm.jijj allgemein unterhalb Oberliga 藁 tt.mm.jiii Freundschaftsspiele tt.mm.jijj 籯 Qualifikationsspiele 苣 tt.mm.jjjj Doppelspielrecht 萹 tt.mm.jiij 苣 Vertragslaufzeit tt.mm.iiii Doppelspielrecht 葍 tt.mm.jiii Abtretung Kaderspieler Gastspielrecht Quali 苗 tt.mm.jiji  $AK+$  (J) Gastspielrecht AK+ (J) 笛 tt.mm.jjjj Zweifachspielrecht AK+ 菖 tt.mm.jjjj  $(1)$ Gastspielrecht Quali (3) 巖 25.08.2021 Zweifachspielrecht (J) tt.mm.jjjj 篇 Gastspielrecht (J) 菖 tt.mm.jjjj Zweitspielrecht (E) 葍 tt.mm.jjjj Ausleihe mit 萹 tt.mm.jijj Zweifachspielrecht Vertragslaufzeit (BL) 筁 tt.mm.jijj Zulassung Altersklasse 葍 tt.mm.jjjj unterhalb Jugendspielrecht 首 tt.mm.jjjj Erwachsenenspielrecht 蘁 tt.mm.jjjj Spielrecht (SG) 菖 tt.mm.jjjj Aufgabe 菖 tt.mm.jjjj Jugendspielrecht (E)

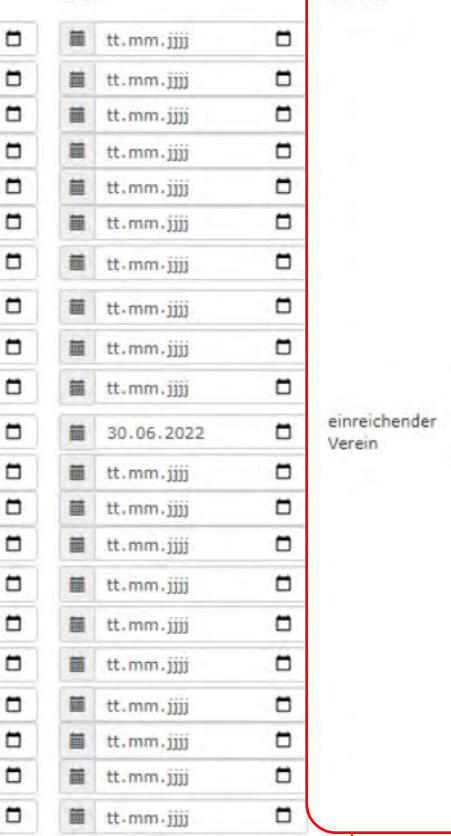

Ende

Ċ

t

Verein

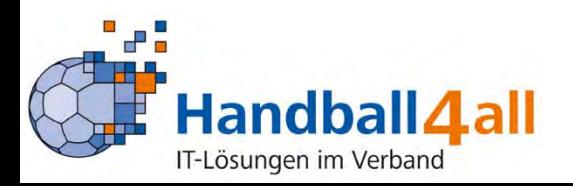

# PassOnline - Register "DHB": Dateneingabe und upload

厦

e.

田屋

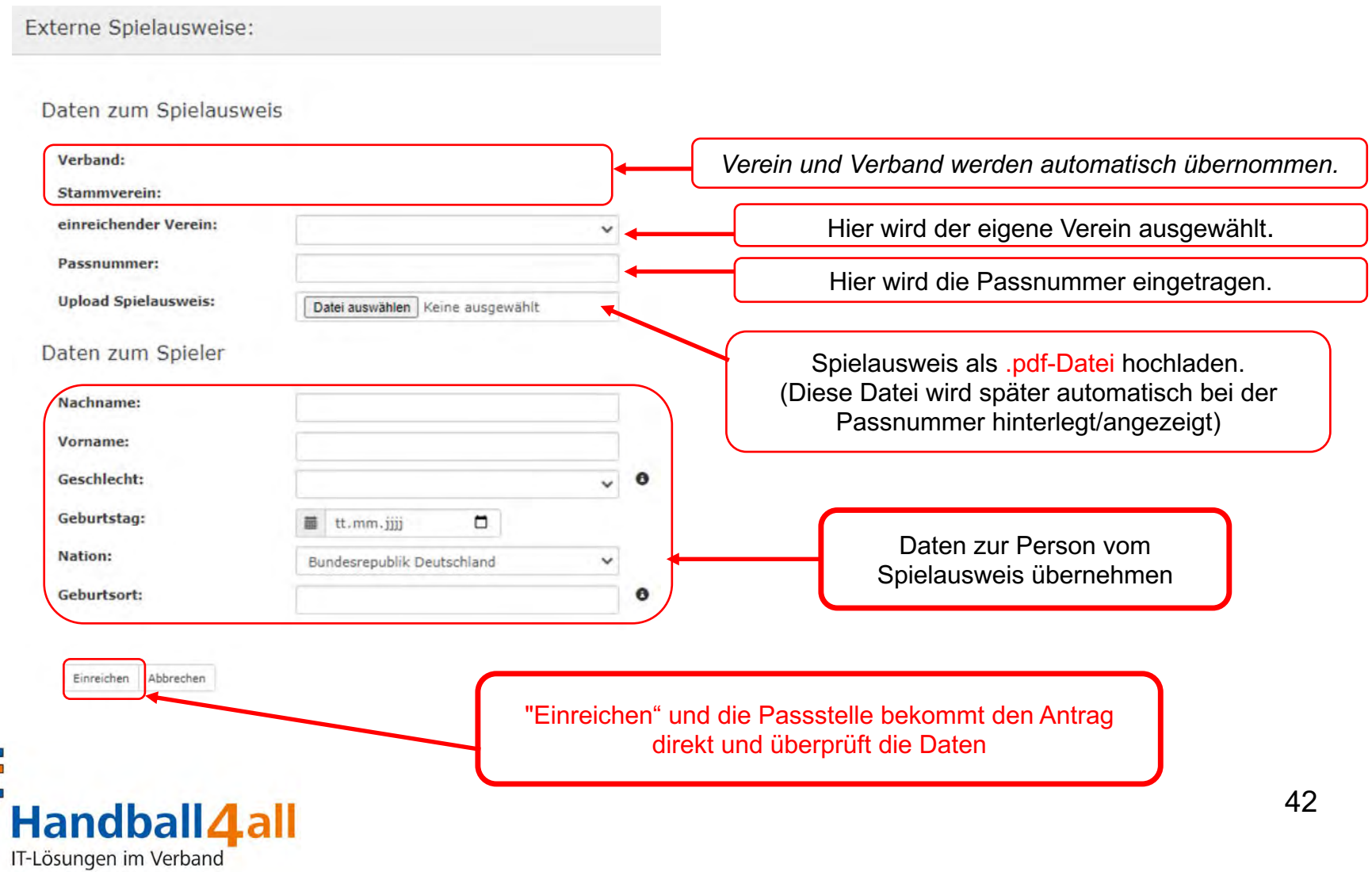

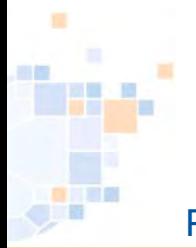

#### PassOnline - Anlage 1: Status Erklärungen

#### **P-Status: (Passstatus)**

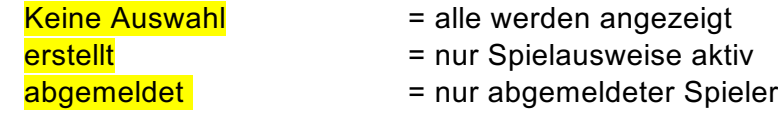

#### **A-Status: (Antragsstatus)**

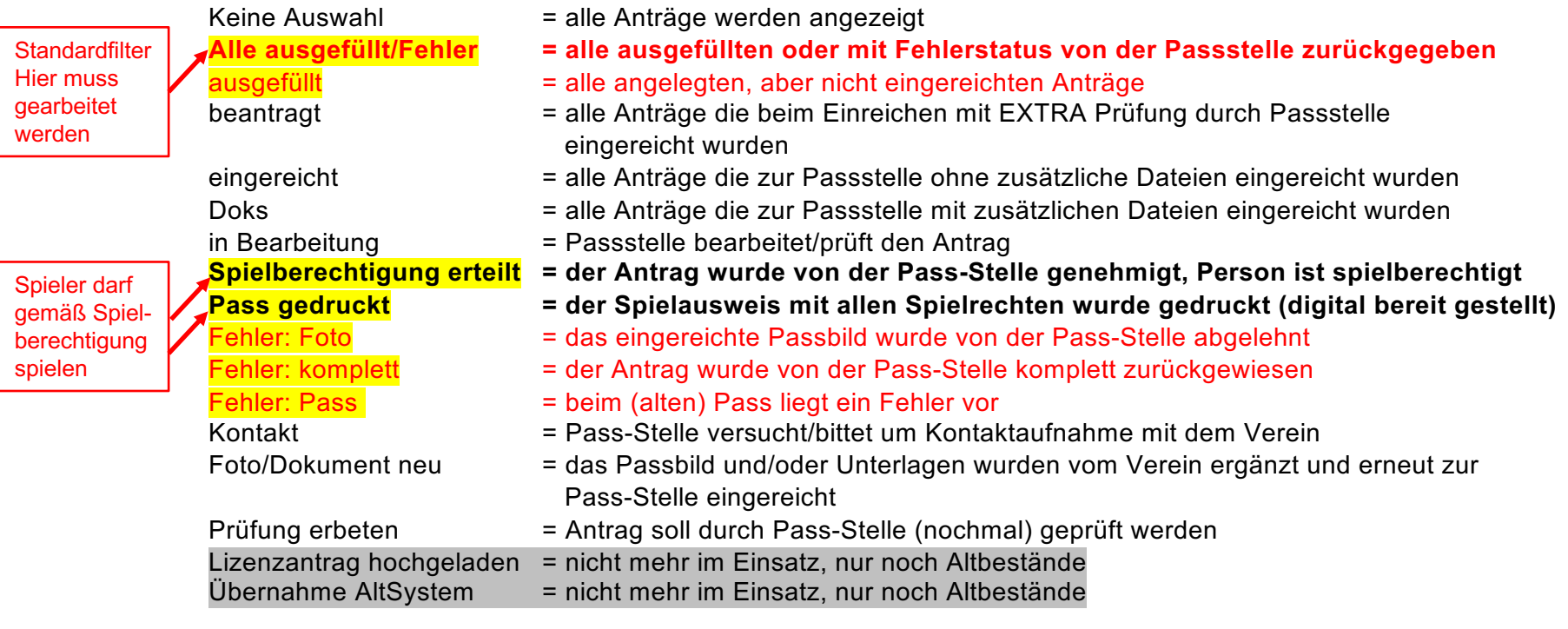

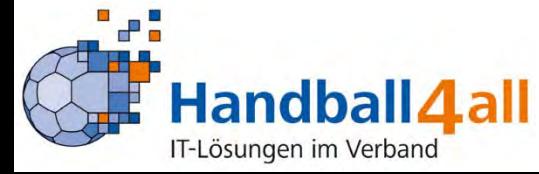

Rote Schrift = Anträge, die der Verein bearbeiten muss<br>Fette Schrift = Spielberechtigung liegt vor! **Fetally Figure Spielberechtigung liegt vor!** 

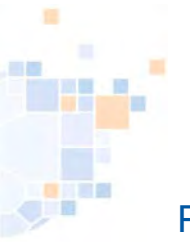

#### PassOnline - Anlage 2: Verbände in Phoenix II

**Nutzer von Phoenix II mit Pass-Stellen (Handball4all)**

- Badischer Handball-Verband
- Hamburger Handball-Verband
- Handballverband Rheinhessen
- Handball-Verband Saar
- Handballverband Schleswig-Holstein
- Handballverband Westfalen
- Handballverband Württemberg
- Pfälzer Handball-Verband
- Südbadischer Handballverband
- Fédération Luxembourgeoise de Handball\*

Für Pässe aus diesen Verbänden/Bereichen gilt: Die Spielerpässe können nicht über "DHB" registriert werden.

Dort für den antragstellenden Verein eingetragene Spielrechte (z.B. Gast-, Zweit-, Zweifachspielrechte) sind automatisch in der Passliste des Vereins sichtbar und der Spielausweis dadurch auch in der Mannschaftsliste für den SBO ladbar.

Spielausweise aus **allen anderen** Verbänden können entsprechend registriert werden.

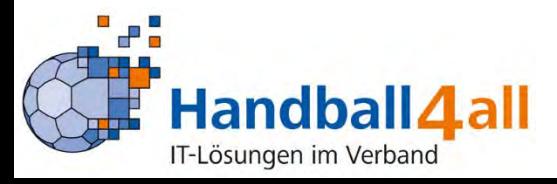